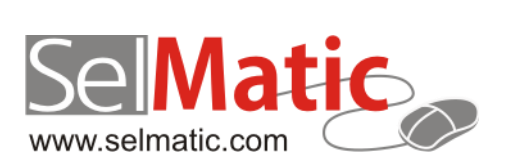

# SelMatic ERP Бележки към релийз 2016.8

*В този документ са описани най-новите функционалности и изменения в SelMatic ERP. Ще откриете и информация какво ново се очаква в следващите версии.*

> **Цветелина Лалова Селматик ЕООД 09.08.2016**

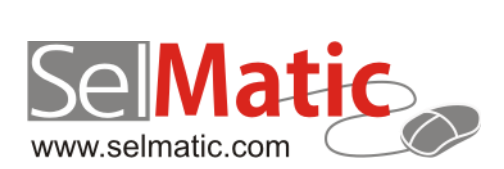

## <span id="page-1-0"></span>Съдържание

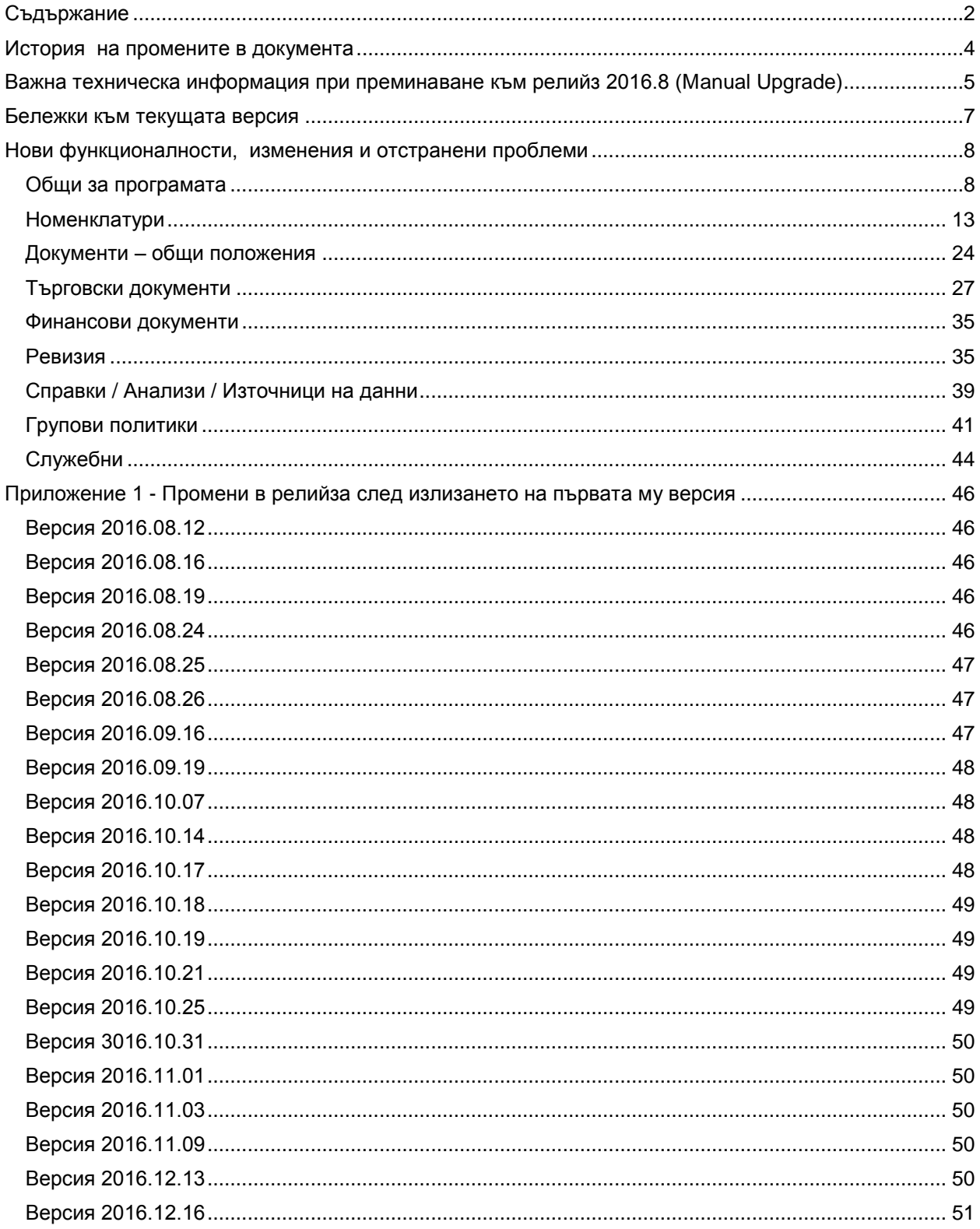

София 1000 р-н Витоша | ул. "Бяло поле" № 17 С-я С ап. 6 info@selmatic.com | www.selmatic.com тел. 02 439 02 90

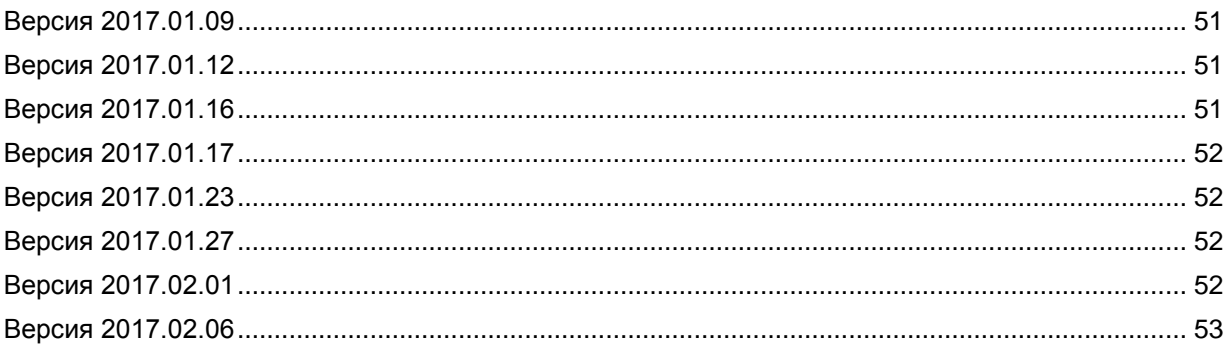

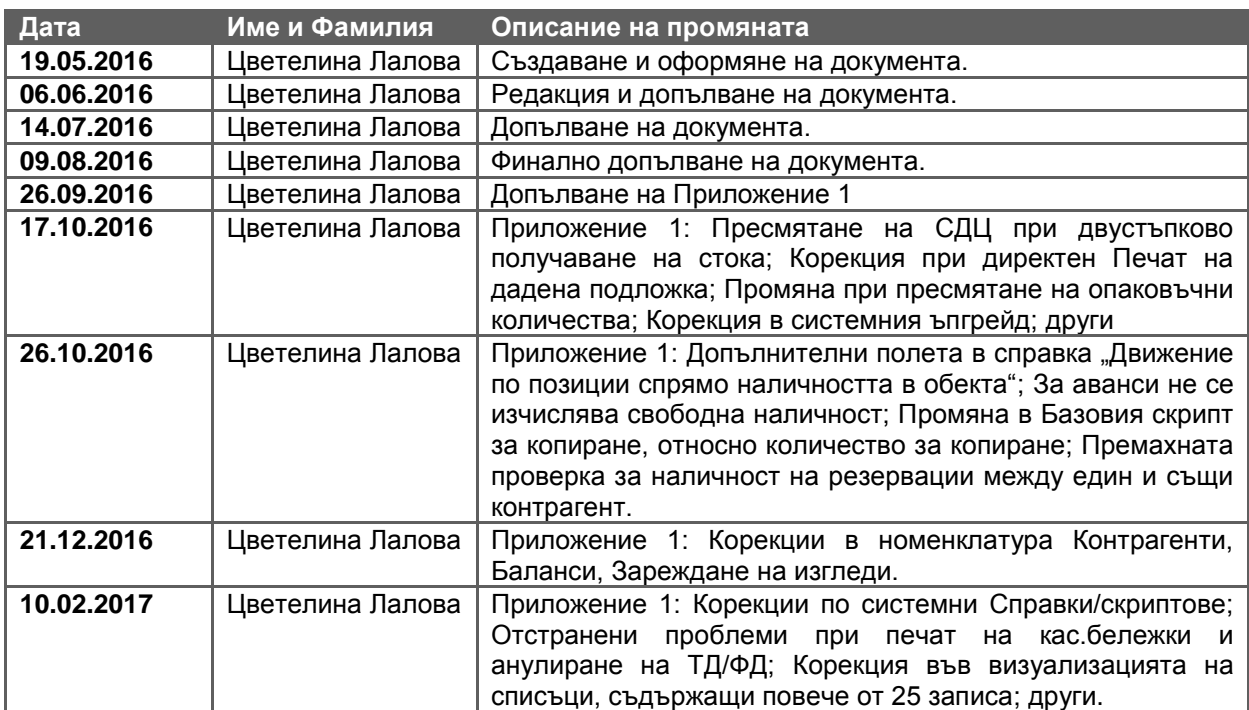

## <span id="page-3-0"></span>**История на промените в документа**

## <span id="page-4-0"></span>**Важна техническа информация при преминаване към релийз 2016.8 (Мanual Upgrade)**

**ВАЖНО: След ъпгрейд с релийз 2016.8 справките, показващи наличност и себестойност няма да могат да се използват. Причината е, че е променена процедурата по пресмятане на СДЦ да бъде и към Час, а не само към Дата. За целта е необходимо съответните справки за себестойност да бъдат подменени с аналогични, които са съобразени с промените.**

**Направена е и допълнителна корекция в пресмятането на СДЦ, което налага след ъпгрейд задължително да извършите преизчисление на СДЦ.**

#### **0-1568. В ТД и Броене на Ревизия възможност за избор на бутон "Атрибути на сериен/партиден номер" и за първоначално вписване на атрибути.**

Стандартно с избора на бутон "Атрибути на сериен/партиден номер" се отваря форма за вписване на съответните атрибути за посочената позиция, като срок на годност – мярка, брой, годно до и други. До момента той се активираше при наличен поне един атрибут за позиция с цел редакция или добавяне на нови.

Направена е промяна бутонът да е винаги активен, т.е дори и за сериен/партиден номер да няма въведени атрибути, да може да се отвори формата и през нея те да бъдат създадени първоначално. Това е особено полезно при заприхождаване на стока чрез ревизиране с неналични до момента партиди.

#### **ВАЖНО: След ъпгрейд новата реализация налага намесата на програмист за промяна на SQL кода на използвания списък за серийни/партидни номера, тъй като е добавено ново поле.**

#### **Примерен SQL код:**

select asl.ITEM\_REF, asl.COLOR\_REF, asl.SIZE\_REF, asl.LOCATION\_POSITION\_REF SOURCE LOCATION POSITION REF, cast(null as bigint) VIA\_LOCATION\_POSITION\_REF, cast(null as bigint) TARGET\_LOCATION\_POSITION\_REF, asl.SN\_LOT\_NUM, wdsle.WARRANTY\_VALUE, wdsle.WARRANTY\_TYPE, wdsle.PRODUCTION\_DATE, **wdsle.ID WDSLE\_ID,** wdsle.EXPIRY\_PERIOD\_TYPE, wdsle.EXPIRY\_DATE, wdsle.EXPIRY\_PERIOD\_VALUE, sum( case i.SN\_LOT\_MEASURE when 1 then asl.QTY1 when 2 then iif(I.MEASURE2 REF is not null, iif(I.MEASURE2 COEF OP = 0, asl.QTY1  $*$ I.MEASURE2\_COEF, asl.QTY1 / I.MEASURE2\_COEF), null) when 3 then iif(I.MEASURE3 REF is not null, iif(I.MEASURE3 COEF OP = 0, asl.QTY1  $*$ I.MEASURE3\_COEF, asl.QTY1 / I.MEASURE3\_COEF), null) when 4 then iif(I.MEASURE4\_REF is not null, iif(I.MEASURE4\_COEF\_OP = 0, asl.QTY1  $*$ I.MEASURE4\_COEF, asl.QTY1 / I.MEASURE4\_COEF), null) else null end ) QTY from WRH\$AVAILABILITY asl join ITEMS i on asl.ITEM\_REF =  $i.ID$ left join WRH\$DOCS\_SN\_AND\_LOT\_EXP wdsle on (asl.ITEM\_REF = wdsle.ITEM\_REF) and (asl.COLOR\_REF is not distinct from wdsle.COLOR\_REF) and (asl.SIZE REF is not distinct from wdsle.SIZE REF) and (asl.SN LOT NUM  $=$ wdsle.SN\_LOT\_NUM) where (asl.ENTITY\_REF = :SOURCE\_ENTITY\_REF) and (asl.LOCATION\_REF = :SOURCE\_LOCATION\_REF) and (asl.ITEM\_REF = :ITEM\_REF) and (asl.COLOR\_REF is not distinct from :COLOR\_REF) and (asl.SIZE\_REF is not distinct from :SIZE\_REF) and (asl.SN\_LOT\_NUM is not null) group by asl.ITEM\_REF, asl.SN\_LOT\_NUM, wdsle.WARRANTY\_VALUE, wdsle.WARRANTY\_TYPE, wdsle.PRODUCTION\_DATE, wdsle.EXPIRY\_PERIOD\_TYPE, wdsle.EXPIRY\_DATE, wdsle.EXPIRY\_PERIOD\_VALUE, asl.COLOR\_REF, asl.SIZE\_REF,

asl.LOCATION\_POSITION\_REF, i.SN\_LOT\_MEASURE, **wdsle.ID**

--having abs(sum(asl.QTY1)) >= :"dbDetail.MEASURE\_PRECISION"

having sum( case i.SN\_LOT\_MEASURE when 1 then asl.OTY1 when 2 then iif(I.MEASURE2 REF is not null, iif(I.MEASURE2 COEF OP = 0, asl.QTY1  $*$ I.MEASURE2\_COEF, asl.QTY1 / I.MEASURE2\_COEF), null) when 3 then iif(I.MEASURE3 REF is not null, iif(I.MEASURE3 COEF OP = 0, asl.OTY1  $*$ I.MEASURE3\_COEF, asl.QTY1 / I.MEASURE3\_COEF), null) when 4 then iif(I.MEASURE4 REF is not null, iif(I.MEASURE4 COEF OP = 0, asl.OTY1  $*$ I.MEASURE4\_COEF, asl.QTY1 / I.MEASURE4\_COEF), null) else null end  $) > =$  case i.SN\_LOT\_MEASURE when 1 then cast(:"dbDetail.MEASURE\_PRECISION" as DM\_FLOAT) when 2 then cast(:"dbDetail.MEASURE2\_PRECISION" as DM\_FLOAT) when 3 then cast(:"dbDetail.MEASURE3\_PRECISION" as DM\_FLOAT) when 4 then cast(:"dbDetail.MEASURE4\_PRECISION" as DM\_FLOAT)

end

#### **0-1770. В Надстройките е добавено поле (отметка), относно попълването на Детайлна таблица за идентификаторите.**

За всяка една поднадстройка, в конфигурацията й, под формата на отметка е добавено ново поле "Попълвай Детайлната таблица за идентификация на надстройката". Изборът му определя, дали ще се създават специализирани команди като редакция, редакция с изтриване на текущите записи, редакция с изтриване на записите и запис на текущата отстъпка и т.н.. Тази опция е отделна от опцията "Използвай идентификатор", която пише в реда на документа.

Извършват се два вида запис в таблицата при наличие на отметка:

- Изтриване и запис на текущия ред в историята (Заместване)
- Добавяне на текущия ред в историята (Добавяне)

Ако в някоя връзка на поднадстройка към ТД е отметната опцията "Инициализиране на редовете", то всичко в таблицата (историята) се изтрива.

#### **Важно: След ъпгрейд наличието на това поле налага изтриване на записани до момента изгледи, поради разместване на колоните.**

#### **0-1988. Нова настройка в Контрагентите дали да се изчислява стоков дълг.**

В практиката понякога се случва Собственикът да играе ролята и на Получател в някои документи (напр. при продажба на стока сам на себе си или на служители и т.н.). В тези случаи не е необходимо да се пресмята стоков дълг, тъй като се намалява бързодействието на програмата.

За да се избегне подобно забавяне в номенклатурата на Контрагентите е добавена отметка за "Пресмятане на стоков дълг", като по този начин може да управлявате за кой контрагент да се пресмята стоков дълг и за кой не (по подразбиране не е видима, подобно на финансовия дълг). При ъпгрейд отметката е маркирана автоматично.

Промените са отразени и в релийз 2016.1 само в базата данни.

#### **ВАЖНО: След ъпгрейд в случай, че желаете за собствениците да не се изчислява стоков дълг** трябва за всеки един да махнете отметката "Пресмятане на стоков дълг".

## <span id="page-6-0"></span>**Бележки към текущата версия**

## **Преминаване към Report Builder 17.02.**

Направен е ъпгрейд на дизайнера на подложки Report Builder от версия 17 към версия 17.02, build 149.

Внимание: Подложки за печат, създадени с Report Builder v.17 не е възможно да бъдат отваряни и редактирани с по-стари версии на редактора.

### **Интерфейс към онлайн системата на куриерска фирма СПИЙДИ.**

Разработен е интерфейс за връзка с онлайн системата на куриерска фирма Спийди за обмен на данни относно товарителниците. Създаването им в рамките на SelMatic ERP значително оптимизира работата на крайния потребител, свързана с попълването на данните за контрагент и пратка. Посредством интерфейса създадените товарителници автоматично се експортират в профила на потребителя в системата на Спийди и от там остава само да се пусне заявка за посещение от куриер. Извършва се и обмен на данни за офисите и услугите на Спийди, населените места в страната, пощенски кодове и др.

## <span id="page-7-0"></span>**Нови функционалности, изменения и отстранени проблеми**

## <span id="page-7-1"></span>**Общи за програмата**

#### **Нови възможности**

#### **0-1531. Системни (стандартни) стойности във всички таблици.**

При стартиране на нов проект (нова клиентска база) особено полезно би било наличието на системни стойности (константи), които са стандартни за всички бази и са основен комплект от записи, които служат за основа, върху която да се правят различни допълнения и разширения поискани от конкретния клиент. Основната идея е, че тези системни стойности (сист. позиции, сист. мерни единици, сист. групи, сист. типове ТД, системни списъци) се въвеждат и поддържат в референтна база, с която се ъпгрейдват клиентските бази. Може да има например системни типове ТД, които участват в системни списъци с типове ТД, които са параметри на системни справки; системни артикули, в системни групи, със системни мерни единици; тези системни артикули участват често в настройки на скриптове и типове ТД. Критерият, че даден запис е системен е отрицателен главен ключ в таблиците.

В програмата за ъпгрейд е разработена функционалност за сравнение с базата на клиента и уеднаквяване на системните записи с тези в референтната база (новите се вмъкват, старите се актуализират, излишните се изтриват).

Добавена е опция за избор при ъпгрейд за "Изтриване на системни записи, които не съществуват в референтната". Маркирането й задейства изтриване на системни записи, които не съществуват в референтната база за ъпгрейд, а съществуват само в клиентската база, която се ъпгрейдва. По подразбиране опцията не е включена.

#### **0-1539. Нов бутон "Първоначален език" в таб Настройки на рибона.**

При използване на няколко езика в системата е удобно при работа с език, различен от основния, всички изгледи в програмата да бъдат на съответния език, на който се работи. Ако обаче са запомняни изгледи, докато потребителят е бил на основния език, след това е необходимо първо да се създаде нов език и поле по поле да се превежда всичко отново.

За да се избегне подобен начин на работа в рибона, в таб Настройки е създаден нов бутон "Първоначален език", при избора на който в съответния прозорец се зареждат само имената на бутоните, полетата, колоните и т.н. от фабричните настройки. Този бутон е видим във всички прозорци на системата.

Например, ако потребител се логне в системата на Английски, при отваряне на произволен ТД, който има запомнен изглед ще се зареди всичко на Български (основния) език. При избора на бутон "Първоначален език" ще се върнат надписите от фабричните настройки, но няма да се пренареди целия изглед да стане фабричен, а само надписите на полетата, т.е. в случая ще станат на Английски.

#### **0-1590. Възможност за редакция на системни записи от администратор.**

Потребителят, който е отговорен да създава системни източници, изгледи, списъци би трябвало да може и да ги редактира, тъй като би било удачно те да могат да се донастройват и подобряват в зависимост от начина им на работа.

Например: Настройва се Източник по подходящ начин със съответния Изглед, преобразуват се в системни и започват да се използват. В процеса на работа обаче се оказва, че се налага да се коригира няколко пъти. Ако това се прави от програмист би било много бавно и неефективно.

Затова е реализирана възможност да може да се редактират системни записи посредством избор на бутон "Редакция на системен източник/изглед/списък" (скрит е по подразбиране). Такова право има само потребителят, поддържащ референтната база за ъпгрейд с всички системни записи.

#### **0-1665. Наличие на СДЦ и при нулева наличност.**

До момента средно доставната цена не можеше да бъде изчислена когато артикул останеше без наличност, а ако позицията изобщо не е доставяна за нея липсва такава. В практиката обаче се налага, въпреки липсата на наличност да се използва СДЦ за позиция - например в Преоценка при калкулиране на нови цени на база СДЦ; при създаване на документи за излишък или връщане на стока, когато наличната стока в склада е нула, за да се промени правилно себестойността на склада и т.н..

Реализирана е възможност при нулева наличност за дадена позиция да се използва калкулирана СДЦ, спрямо последния документ по дата и час, предхождащ нулиращия. В случаите, когато до момента не е имало никакво движение по позицията - тогава за СДЦ се взима цената от посочена ценова листа спрямо собственика или собствения обект (в зависимост от това, дали СДЦ се пресмята на ниво контрагент или на ниво обект). За целта е добавено поле "Ценова листа при невалидна СДЦ" както за Обект (като отделна колона за Ценова листа), така и отделно в таб Цени за Контрагента.

Когато СДЦ се определя от обекта, се прави проверка - ако за обекта няма посочена ценова листа при невалидна СДЦ, се гледа дали има посочена такава за Контрагента и ако има цената се взима от нея. Ако и за двамата няма посочена ценова листа СДЦ не излиза.

#### **0-1709. Възможност за търсене във всяка таблица едновременно във всички колони (Панел за търсене).**

Стандартно филтрирането в таблиците по "съдържа" се извършва с ограждане на текста с "%". Тъй като това забавя работата и не е много удобно, за да се улесни търсенето във всички таблици, навсякъде в програмата (например в таблицата на редовете на документите и номенклатурите и във всички справки), е добавена мощна нова функционалност за търсене наречена "Панел за търсене".

В Панела за търсене потребителят може да въведе текст, който се търси едновременно във всички колони на съответната таблица по "съдържа". Филтърът съставен чрез панела за търсене се комбинира съвместно с другите филтри. Състоянието на панела за търсене (видим/невидим) се запомня в изгледа.

Новата функционалност може да се активира по няколко начина:

- 1. От меню Таблица с бутон "Панел за търсене", докато се намирате в произволна таблица от документ, номенклатура, справка.
- 2. От контекстното меню на колоните, излизащо с десен бутон на мишката върху тях.
- 3. При позициониране в таблица и избор на бързи клавиши CTR+F

Панелът за търсене може да се затвори също по няколко начина:

- 1. Повторното изпълнение на коя да е от стъпките за активиране затваря панела.
- 2. Чрез натискането на Х-а на панела за търсене.
- 3. Когато фокусът е в клетката за търсене, няма въведен текст и се натисне ESC.

#### Синтаксис на търсенето

При въвеждането на повече от една дума в клетката за търсене програмата търси редове, в които коя да е от колоните съдържа коя да е от въведените думи (т.е. реализира се търсене чрез ИЛИ).

При търсенето можете да използвате и някои специални символи, за да дефинирате попрецизно критериите за търсене:

- Използвайте знака "-" (минус), за да укажете да се покажат онези редове, които НЕ съдържат думата непосредствено след минуса (т.е. след знака "минус" не трябва да има интервал).
- Използвайте знака "+" (плюс), за да укажете да се покажат онези редове, които задължително съдържат думата непосредствено след плюс-а. Т.е. чрез "плюс" реализирате търсене чрез И, т.е. всяка една от думите с плюс трябва да се налични в реда.
- Използвайте знака "%" (процент), за да укажете, че от тази част на въведената дума нататък може да присъстват произволни символи.
- Използвате знака " " (подчертаване), за да укажете, че на позицията (мястото), на което е този символ може да присъства точно един, произволен символ.

Примери:

- 1. обувка +мъжка -черн% ще покаже всички редове, в които има думите "обувка" И "мъжка", но НЕ присъства "черна", "черно", "черни" и т.н. комбинации от думи започващи с "черн".
- 2. 1\_34 ще покаже всички редове, в които има 1234, 1а34, 1б34, 1434 и т.н., т.е. на мястото на може да стои произволен символ (но задължително го има, т.е. 134 няма да се покаже)

#### **0-1789. Бързо търсене на Фактура (легален номер на документ или референтен документ) в главното меню.**

По подобие на бързото търсене на ТД/ФД по номер, в главното меню са добавени и полета за бързо търсене по Референтен номер на фактура и Фактура номер (легалния номер на фактурата от кочан), с което се улеснява намирането и отварянето на Фактура, Кредитно известие, ВОП.

В Груповите политики, в Глобални е добавена настройка, в която се задава списък с типовете ТД, за които ще се извършва търсенето. Тъй като е възможно да има дублиране на референтен номер или номер на фактура (при работа с различни кочани с еднаква номерация) при търсене, ако намерените документи са по-малко и равни на пет се показват всички. Ако са повече от пет те не се визуализират и системата със съответното съобщение приканва за друг начин за намиране на търсените данни: "Намерени са повече от пет документа с този реф. номер/фактура и затова не може да бъдат отворени. Моля използвайте други възможности на системата за търсенето им (напр. в справка)."

#### **0-1790. Бързо търсене на позиция в главното меню.**

Улеснено е намирането и отварянето на позиция по номер, като за целта в главното меню е добавено поле за бързо търсене по подобие на тези за документите. Отварянето е съобразено с груповата политика за достъп до номенклатура Позиции.

#### **0-1791. Бързо търсене на Клиент и Доставчик в главното меню.**

В главното меню са добавени полета за бързо търсене по номер и на Клиент или Доставчик. Всяко едно от полетата отваря съответно изглед с номенклатура Клиенти или номенклатура Доставчици. Зареждането на номенклатурата на контрагентите е съобразено с груповите политики за достъп до тях.

#### **0-1905. Автоматично преизчисляване на статистиката на индексите след ъпгрейд на база.**

Скоростта на изпълнение на заявките към базите зависи от т.нар. статистика на индексите. Тя се определя от данните в таблиците на базата данни. След ъпгрейд или голяма промяна на данните в базата тази статистика може да не е преизчислена правилно и това води до бавно изпълнение на заявките.

За целта е реализирано след ъпгрейд на база да се извършва автоматично преизчисление на статистиката на индексите. Същата функционалност е достъпна за изпълнение и от главното меню (Цел в менюто: Преизчисляване на статистиката на индексите).

#### **0-1969. Самостоятелно ехе за ъпгрейд на системни записи.**

В практиката е полезно да може да се прехвърлят бързо и лесно всички или липсващи системни записи от една база в друга. Към момента, за да се прехвърлят системни записи се налага ъпгрейд на цялата база, което при действащ клиент не е особено удобно.

Поради тази причина е създадено отделно ехе за прехвърляне на системните записи от референтната база в тази, която се ъпгрейдва. Ехе-то се разпространява с инсталатора на програмата в под папка Upgrade.

#### **Важно: В случаите, когато в референтната база няма системни записи, а в тази която се ъпгрейдва има, същите след ъпгрейд вече не се водят системни.**

#### **Изменения**

#### **0-1549. Съобщенията за информационното табло при различни изгледи се показват едно над друго.**

При настройка на Информационно табло за различни потребители обикновено се виждат по няколко различни изгледа и съответно излизат съобщения, когато има нов елемент в справките. Когато обаче се стартира програмата и от всеки изглед се подаде съобщение всички се натрупват едно върху друго и не могат да се прочетат. Съобразено е, когато различни изгледи от информационното табло подават съобщения за промяна те да се подреждат едно над друго.

#### **0-1607. В екрана за Контрол на достъпа вече се помнят последно отваряните бази съобразно посочения сървър.**

До сега в Контрол на достъпа се пазеха само 20 бази, в които някога потребителят се е логвал и при достигане до този лимит нови бази не се запомняха в историята, т.е. в нея присъстваха

не последните 20, а първите 20 бази. Това е неудобно, защото налага всеки път при логване в системата да се посочва ръчно базата.

За целта е подобрена концепцията на зареждане на базите данни, като е направено списъкът с базите да е обвързан със списъка със сървърите. Когато се избере сървър излизат базите, които са отваряни на този сървър. Списъкът включва последните N бази, с които е работено (няма лимит на историята за броя на базите), подредени в обратна хронология (последните, към които е имало връзка са най-отгоре) .

При смяна на сървъра, автоматично се зарежда последно отваряната база за този сървър.

В случай, че се посочи ръчно базата данни и след това се избере сървър, от който не е отваряна база до момента, избраната преди това база се запазва.

#### **0-1652. Промяна в драйвера на AEDZip (Albania) при повторен опит за печат на касова бележка да се печата отново целия документ.**

Направена е промяна в драйвера на AEDZip (Albania), така че при спиране на печата поради някаква причина при "Опитай отново" да печата целия документ, а не само последния ред.

Това се налага поради спецификата на албанските касови апарати, които например при свършване на хартията връщат грешка. След смяна на хартията последната команда е кеширана и се извършва, но по този начин се получава изкривяване на стойността на касовата бележка.

#### **0-1678/1860. В Информационното табло възможност да се показва повече от един Анализ.**

Добавена е възможност в информационните табла да може да се визуализират повече от един анализ с техните диаграми и входни данни.

Същевременно докато се зареждат данните на съответния елемент (таблица, графика и т.н.) вече се показва надпис "Момент моля..." и елементът потъмнява. По този начин има визуална индикация, че той се зарежда. В предходните версии елементите, които се зареждаха се показваха само като черен правоъгълник и програмата изглеждаше блокирала.

#### **0-1740. В Информационното табло е съобразено справките да излизат на посочения от потребителя език.**

Направена е промяна при установяване на връзката с базата данни в Информационното табло да се извиква процедурата, която установява контекстните променливи за език, роля и потребител. При презареждане на табло за друга роля, освен конкретната роля вече се посочва и за кой потребител се зарежда изгледа на таблото, предвид използвания от него език.

#### **0-1796. Нова опция в настройката на колони за избор между "Пренасяне на текста" ( word wrap) и "не пренасяй текста".**

Към момента в гридовете поведението на колоните за пренасяне е word wrap по подразбиране. Това е подходящо за определени случаи, но за други не. Удобно би било да може да се настройва, дали дадена колона да се пренася (word wrap) или да се реже текста от дясно до ширината на колоната.

Добавена е настройка на колоните в гридовете (по-конкретно в справки и документи), която дава възможност за избор между "пренасяй текста" (word wrap) и "не пренасяй текста", от което зависи, дали когато текста е по-широк от колоната, да се пренесе на следващ ред или да се среже от дясно до ширината на колоната.

Опцията е една за всички колони, т.е. свойството е на ниво таблица, а не на ниво колона. Причината е, че всъщност няма свойство "пренасяй", а свойство "определяй автоматично височината на реда", т.е. редът се разпъва по височина по най-високата колона (ако трябва да пренася текст). Това свойство няма значение, ако в реда има картинка, тогава тя също може да увеличи височината на реда и да предизвика пренасяне.

#### **0-1967/1968. В Selmatic ERP имплементация на конвертирането на Excel файл в CSV и на снимки в мини изображение.**

До момента, за да може лесно да се използват скриптове за импорт в SelmaticERP се изискваше от потребителите да запазват Екселските файлове във формат CSV.

Реализирано е външно ехе, което се извиква от скрипт и прави автоматично конвертирането на файла. По същия начин е създадено и допълнително ехе за конвертиране на снимка в мини изображение.

За да не се разпространяват допълнително тези ехе-та, същите са имплементирани директно в SelmaticERP.

#### **Отстранен проблем**

#### **0-1469. Коректно копиране (paste) при групиране на колони в грида.**

Избегнат е проблем, когато има групиране по поле в таблица и данните се копират в този си вид, след поставянето им (пействането им) на новото място редовете да не се дублират. При копиране вече се проверява, дали избраните редове са групирани по някакъв признак.

#### **0-1565. Избегнато е разместване на бандове в таблиците при използване на бутони**  "Фабричен език" и "Зареждане на изглед".

До момента при зареждане на изглед чрез бутоните "Фабричен език" и "Зареждане на изглед" на език, различен от основния, същият се повреждаше и се получаваше разместване на бандове и поява на не преведени колони. Проблемите са отстранени и зареждането на изгледи и преводи работи коректно.

#### **0-1574. Отстранен проблем с печата на касова бележка на фискални принтери Тремол.**

Направена е корекция в драйвера на фискални устройва Тремол, така че да излиза коректно сумарната стойност по всеки един ред, тъй като до момента при печат на касова бележка се "режеха" последните символи (при реални 30 символа се подаваха 38).

За целта в Конфигурацията на драйвера е добавен нов параметър, в който ръчно да се попълва стойността на броя символи на реда на касовата бележка. Подразбиращата се стойност е 0, т.е. бр. символи се изтеглят от фискалния принтер.

#### **0-1608. Коригирано е поведението на системата, когато в главното меню при търсене по Име и Кратко име се въведе стойност и след това се натисне ESC.**

При търсене по Име или Кратко име в главното меню, при въвеждане на стойност и натискане на ESC, вместо излизане от клетката (отказ от търсенето) се получаваше премигване и зареждане на търсената форма на заден план. Това поведение на системата е избегнато и избора на ESC отказва търсенето без последващи действия.

#### **0-1699/1704. Коректно зареждане на подразбиращите се стойности на Потребителските полета в цялата система.**

Направена е промяна, така че зададените подразбиращи се стойности за потребителските полета (Дата и Час, Число, Дробно число и Текст) да се зареждат коректно, според мястото, за което се отнасят. Промените се отнасят за:

- Потребителски номенклатури
- Обекти
- Местоположения
- Каси и банк. сметки
- Настройки на ТД за хедъра за Дата и Час и всички за детайла
- Броене на ревизия Дата и Час
- Атрибути на сериен/партиден номер
- Протокол мин/макс. кол-ва Детайли

#### **0-1711. Отстранен проблем, ако за Потребителско поле Число се зареди списък за избор и след това списъкът се премахне.**

До сега, ако за Потребителско поле Число (без значение за коя таблица) се посочеше списък за избор и след това списъкът се премахнеше, то това поле ставаше неизползваемо, тъй като нищо не можеше да се въведе в него.

Проблемът е отстранен на следните места в системата:

- 1. ТД детайли на документа
- 2. Потребителски номенклатури грид
- 3. Потребителски номенклатури дърво
- 4. Контрагенти, Клиенти, Собственици, Служители, Доставчици Обекти, Местоположения, Каси
- 5. Броене към ревизия грида
- 6. Преоценка Ценообразуване
- 7. Протокол за промяна на мин./макс. количества.

#### **0-1748. Отстранена грешка при експорт на таблица към текстов файл.**

При експорт на таблица в текстов файл излизаше грешка за невалидно име на файла. Същата е отстранена и експортирането се извършва коректно както в текстов файл, така и в ексел.

#### **0-1867. Отстранен проблем при печат на подложка от справка, ако има отворена повече от 1 справка.**

Избегната е грешка, поради която подложките за печат, които са закачени към справки не работеха правилно в някои случаи, когато се отвори повече от една справка на екран едновременно. Важно следствие на промяна в дизайна е, че подложките за печат от този момент могат да разчитат само и единствено на източници на данни (Pipelines) само вътре в тях самите (на базата на SQL). Ако съществува подложка, която разчита на източниците, които в старите версии са в самите документи, като MasterPipeline, DetailPipeline и т.н., тези подложки ще престанат да работят, тъй като такива източници вече няма; полетата, които са теглили данни от такива източници ще останат празни и най-вероятните симптоми на такива подложки са, че цели полета или дори целите подложки ще остават празни и няма да се печата нищо.

Използването на вградените източници на данни отдавна е обявено (от поне 2 години), че ще бъде спряно и не е препоръчително и към този момент не е известно да съществуват такива някъде. Начина да се възстановят тези подложки е да се създаде SQL Pipeline вътре в самата подложка, чието име да съвпада със старото (например MasterPipeline) и колоните, които връща query-то да са със същите имена. Така няма да е нужно подложките да се правят наново и няма да има никакви изменения в дизайна им (а само в източника им на данни).

Промяната НЕ ЗАСЯГА ReportBuilder подложките, които се печатат от справки - там, тъй като източникът на данни е самата справка си остават достъпни "вградените" pipeline-ове като ResultPipeline, ResultDetail1Pipeline и т.н. Има само една подробност: достъпни са само онези вградени източници, които се предоставят от самата справка - ако справката има примерно само главен източник, ще има пайплайн само за него (но не и за детайлните под-таблици, ако за тях няма дефиниран SQL в източника на справката).

#### **0-1930. Отстранен проблем при избор на принтер за конкретна подложка.**

При желание за печат на подложки на принтер, различен от подразбиращия се (напр. на етикетен принтер) трябва в самата подложка да се посочи конкретния принтер, на който ще се разпечатва.

За целта е направена корекция, когато има посочен принтер в настройките на подложка да се печата на него, тъй като до момента при печат винаги излизаше подразбиращия се принтер зададен в Windows.

#### 0-1980. Избегнати грешки от вида "The current process has used all of its system allowance of **handles for Window Manager objects" или "Error 87. The parameter is incorrect".**

Избегнати са грешки от вида "The current process has used all of its system allowance of handles for Window Manager objects" или "Error 87. The parameter is incorrect". Те се появяваха при достигане ограничение за брой GUI Hаndles (отваряне и затваряне на много различни видове документи, номенклатури и т.н.). В програмата е реализиран алгоритъм това ограничение да не се достига при нормална работа.

#### <span id="page-12-0"></span>**Номенклатури**

#### **Нови възможности**

#### **0-1412. Спиране на цена с Преоценка – промяна на логиката.**

Променя се логиката в Преоценка по отношение спиране на цената за позиция (запис Null в ценова листа). До сега цената се спираше, като поле "Нова цена" се оставяше празно (т.е. не се записва цена) и преоценката се приключваше така.

С промяната на логиката не попълнена "Нова цена" означава запазване на текушата цена. а спирането на цената се извършва посредством отделна отметка "Спри цената" (добавена е като колона в таблицата и по подразбиране не е маркирана).

Ако полето "Нова цена" е празно и "Спри цената" няма отметка - не се прави запис в ценова листа. Ако полето "Нова цена" е празно и "Спри цената" има отметка - се прави запис NULL в ценовата листа.

Ако посочите спиране на цената, това автоматично премахва новата цена за реда (ако има въведена). И обратно - ако въведете нова цена, това автоматично премахва отметката за спиране на цената (ако е маркирана).

В ситуации, когато Стара и Нова цена са NULL не се прави запис NULL в ценовата листа (без значение от полето "Спри цената").

Опцията за спиране на цената е съобразена и при извършването на "Групова смяна на цената", както и в номенклатура Позиции при директно вписване на цени по ценови листи.

#### **0-1540. Подобрено е ценообразуването в номенклатура Позиции.**

Функционалността да се задават цени по ценови листи, директно в номенклатури Позиции е разширена, така че вече има възможност да се задава Нова цена към определена Дата и час и/или да се спре ("блокира") цена.

За целта в таб Цени на номенклатура Позиции е добавено поле за Дата и час (по подразбиране на текущ ден и 00:00:00ч.), а в таблицата с ценовите листи и цените има още една колона "Спри цената" (логиката аналогична на Преоценка). Смяната на датата и часа води до промяна на Старата цена. Записът на позицията създава автоматично служебна преоценка с дата и час, въведените в номенклатурата.

Поставянето на отметка на "Спри цената" спира цената по съответната ценова листа, т.е. записва се стойност NULL в нея. Маркирането на "Спри цената" изтрива Нова цена, ако пък се запише Нова цена , това премахва отметката за спиране на цената.

Съобразено е ценовите листи, които се виждат да са само тези с право на четене или писане за съответния потребител. Може да се прави преоценка само за тези, които имат право на писане.

#### **0-1575. Възможност за автоматично забраняване на нови позиции в документи.**

За да се може да се контролира достъпа до данните за нови позиции от втори оператор (различен от създаващия) се дава възможност при създаване на нов артикул, той автоматично да се прави забранен за списък от типове документи. Това е особено полезно, когато все още номенклатурата на позициите не е завършена и подлежи на редакция и не е желателно артикулите да бъдат избирани в документи. Самият списък с ТД се задава в допълнителна настройка в Групови политики/Номенклатури/Позиции. Същевременно достъпът до таб "Забрани" в номенклатура Позиции се настройва с изглед за определената роля.

#### **0-1591. Етикети - Нов начин за класифициране по множество признаци.**

При създаване на множество източници и изгледи в базата е удобно да има възможност те да се класифицират по някакъв признак, което на по-късен етап да позволи лесното им намиране. Например един източник може едновременно да е свързан с дадена справка и няколко скрипта, да е в състояние, чакащо валидация от програмист или вече да е валидиран (напр. при системни източници/изгледи) и т.н. След това източника може да бъде намиран по всеки един признак, в зависимост от необходимостта от използване или редакция.

Съществуващите "Групи източници" не са достатъчни, тъй като те дават класификация само по един признак, а е необходимо да има класификация по множество признаци.

Реализирана е функционалност, позволяваща идентифициране по произволен брой признака на Източници на данни и изгледи; Списъци за избор, Видове ТД и ФД. Класифицирането е на ниво Категории, включващи конкретни Етикети (признака).

Във връзка с промените в Конфигурация на програмата е добавен нов таб Етикети за вписване имената на Категориите за петте места на реализация - там се определят кои категории да се показват в колоните за Етикети за всяко едно място, където са налице.

Ако няма попълнени категории банд Етикети във формите е скрит, ако се запише и една само Категория колоната автоматично става видима в съответната форма (в случай, че няма изглед).

Във Видове ТД/ФД категоризирането е на ниво типове документи, но вписването на етикетите се извършва в таб Участие в списъци в допълнителен панел.

По същия начин се задават категориите и етикетите в Списъци за избор.

В Справки/скриптове няма банд Етикети, а колоните с Категориите са разпределени в бандовете за Източници и Изгледи. Добавянето на Етикетите става в самия Източник/Изглед в таб Главни в отделен панел, подобно на списъците за избор.

Множеството Етикети за един източник, списък, тип документ са разделени със запетая в колоните за Категории.

Етикетите се добавят в Категория с вложеност само до 1-во ниво.

Това става с бутона "+" , а с "-" се извършва изтриване на Етикет (поради тази причина тире или минус не може да се използват в наименованията). Категория, за която няма Етикет се изтрива автоматично. При вписване на наименованията няма значение използване на малки и големи букви, като не може да има Категория без Име. Списъкът с етикетите към Категория се обновява след рестарт на дадената форма (а не на Обнови след запис)

За да се редактира име на Категория трябва да се изтрият всички етикети към нея и едва тогава може да се преименува.

#### **0-1760. Възможност за запис/редакция на наименование на печатен шаблон (подложка) през номенклатура Шаблони.**

Тъй като до момента нямаше възможност по лесен начин да се зададе наименование на печатен шаблон на втори език или да се редактира текущото име, е създадена номенклатура Шаблони. Тя включва всички налични в базата данни шаблони за печат (подложки) с цел редакция на наименованията им на различните езици.

#### **0-1784. Номенклатура Куриери (Спийди интерфейс).**

За целите на Спийди интерфейса е създадена номенклатура Куриери, която включва имената на куриерите и съответните им контрагенти. Служебни записи, които не могат да бъдат редактирани и изтривани са записани с отрицателни ИД-та. При необходимост може да се впишат допълнителни куриери, които да се избират при ръчно вписване на данни за товарителница в документите. Списъкът на Контрагентите, приложен в номенклатурата, е пресечен с правата им.

#### **0-1830. Номенклатура Конфигурация на Спийди интерфейс.**

Във връзка с разработката на Спийди интерфейс е създадена номенклатура за конфигурирането му. В нея са включени списъци за избор (вградени в системата) за Контрагенти, Обекти, Спийди услуги и Спийди офиси, потребителско име и парола за достъп до онлайн системата на Спийди.

Други данни, които може да се впишат са подразбиращи се данни за чия сметка са плащането и застраховката (ако има такава); име, адрес и телефон на изпращача; пакетиране; съдържание на пратката, както и параметри на пратката (посочват се с отметки).

Относно населените места има защита от дублиране при импорт, като се прави проверка за уникалност по име, област и пощенски код.

#### **0-1875. Имплементиране на Етикети в номенклатура Подложки за печат (Шаблони).**

В номенклатура Подложки за печат (Шаблони) е имплементирано категоризирането по етикети. Съобразено е и в Конфигурация на програмата добавянето на имена на Категории за подложките.

#### **0-1936. Бърза категоризация (етикиране) на множество записи в Списъци за избор, Източници и изгледи, Видове ТД и ФД.**

В процеса на работа с Етикети удобно би било да може бързо да се редактират и категоризират множество записи едновременно на всички места. За целта в Списъците за избор, Източници и изгледи, Видове ТД и ФД са добавени бутони за Групова редакция на етикети.

Изборът на бутона отваря форма с маркираните преди това редове като са посочени всички категории и са показани онези етикети, които ги има едновременно във всички маркирани редове. Може да добавяте нови категории и етикети или да избирате от съществуващи. След запис и обновяване променените данни ще са налице за избраните редове.

Важно е да знаете, че чрез груповата редакция на етикети не може да редактирате Категории.

При наличие на нов ред в номенклатура без да е запаметен изборът на Групова редакция на етикети прави автоматичен запис. Затваряне на формата за Групова редакция автоматично обновява Етикетите в колоните за Категории. Самите те са подредени азбучно в тях.

За разлика от Списъци за избор, Видове ТД и ФД, за Източниците и Изгледите са добавени отделни бутони за Групова редакция на етикети на източника и Групова редакция на етикети на изгледа.

Груповата редакция на етикетите при Изгледите е аналогична на тази при Списъците за избор и Видовете документи.

При групова редакция на етикетите на Източниците формата, която се зарежда е разширена с още две полета Група 1 и Група 2 за добавяне/редакция Групите на Източниците. Ако групите са едни и същи на всички избрани редове, то те са достъпни за редакция. Ако има и един запис, чиято Група 1 или 2 е различна от тези на останалите, то съответната Група е забранена за редакция.

#### **0-1939. Възможност за задаване на Забрани и Предупреждения за позициите в конкретни ТД и ФД.**

В практиката е полезно да може да се забранява използването на определени позиции в документите, а за други да излиза само предупреждение. Например създавате позиции, за които да оформите номенклатура, цени и т.н., но не желаете все още да се използват в документите.

За да се избегне забавяне на програмата при клиенти, които нямат ограничения по артикули (забрана/предупреждение) и за да може да се управлява възможността за задаване на забрани е създадена групова политика "Активирай забрани и предупреждения по артикули" съответно за ТД и ФД по отделно. Опциите на настройката са "ДА/НЕ", като подразбиращата се стойност е "НЕ".

В номенклатура Позиции, в таб "Забрани и ограничения" е поставен пояснителен текст, че за да важат въведените забрани и предупреждения е необходимо групова политика "Активирай забрани и предупреждения по артикули" да е активирана за всеки тип ТД или ФД.

При валидация на номера на артикула, ако е включена групова политика за него, се проверява, дали артикула от реда има активна в момента забрана или предупреждение (за текущият тип документ) и ако да се показва като съобщение вписания текст в номенклатурата на позицията (забрана/предупреждение). Аналогично, при запомняне на ФД, ако е включена груповата политика за този тип ФД се прави проверка при въвеждане на счетоводна позиция и се показва забрана или предупреждение.

Реализирана е и проверка за Забраните при валидация на документа (не важи за Предупрежденията).

При наличие на ситуация, ако за една позиция за един и същи период и един тип ТД/ФД има посочено едновременно Забрана и Предупреждение излиза първо Забраната.

#### **Важно: За да може да използвате Забрани и Предупреждения трябва внимателно да огледате съществуващите списъци за позиции, за да няма в тях изключващи условия.**

#### **0-1994. Възможност за задаване на подразбираща се подложка в Преоценка.**

Аналогично на ТД/ФД е реализирана възможността за задаване на подразбираща се подложка в Преоценка. Създадена е и съответната групова политика за това.

#### **Изменения**

#### 0-1387/1570. Подобрения в надстройка "Купи X, Плати У".

В практиката при продажба, при наличие на вече въведена ТО за артикулите, обикновено цената след ТО е различна от цената преди ТО и може да се окаже, че "най-евтиния" артикул е друг, спрямо тази цена. Това налага да може да се определи промоционалния артикул и на база цената след ТО. За целта видовете подредби в промоция "Купи Х, плати У" са разширени с опциите - "По цена без ДДС след ТО увеличаващо" и " По цена без ДДС след ТО намаляващо".

За уеднаквяване с останалите надстройки (например Стъпково нарастващ бонус, Ценови модел 2 и др.) в промоцията са добавени и подробни входни филтри за заглавната част (хедъра) на документ. Вече може да задавате промоция валидна за няколко обекта или контрагента, от списък или за Група обекти, контрагенти и т.н.. Дублирането в надстройката също е съобразено с новите филтри.

#### 0-1517. Водеща мерна единица за размер в номенклатура "Групи размери".

В номенклатура "Групи размери", в детайлната таблица с размерите е добавена колона "Водеща мерна единица". Дава се възможност за избор на едно от числата 1,2,3,4 , което съответно определя коя мярка (Мярка 1, Мярка 2 и т.н. до 4) да бъде водеща за посочения размер. Наличието на колоната име козметичен ефект при преглед на наличните количества.

Например при продажбата на обувки една група размер може да е само от един размер (напр.36-и) и тогава мярката е подходящо да е бр. (МЕ1); друга група може да включва няколко размера и да се брои като кашон (1бр.-36-и, 2бр.-37-и, 3бр.-38-и) – тогава водещата мярка за тези размери е кашон (напр.МЕ2) и т.н.

#### **0-1530. В номенклатура Контрагенти са разширени полетата за адрес за нуждите на Спийди интерфейса.**

Полетата за Адрес в Контактната информация за Обект и Контрагент са разширени, така че включват специфичните за Спийди адресни полета (основно заради това, че работят с ID-та на градове, квартали, улици). Добавените колони са в два банда "Дейтамап" (ИД-тата на Спиди за адрес се поддържат от фирма ДАТАМАП, затова и полетата се казват така) и "Спиди" и съдържат подробна информация за адрес – държава, населено място, квартал, улица, блок, вход, апартамент, офис на Спиди, доставка от/до. Размерът на полето за адрес е увеличено от 100 на 200 символа.

При попълване на данни в полетата Дейтамап това автоматично попълва стандартните полета за град, пощенски код, държава и конкатенира остатъка от адреса (улица/булевард, номер, вход, етаж, апартамент) в поле Адрес (на съотв.език).

#### **0-1538.Пояснение в номенклатура Кочани, относно Горната граница на кочан.**

За да няма объркване при настройване на кочаните към документите, в номенклатурата им е сложен надпис за пояснение, относно Горната граница на кочана. Важно е да се знае, че когато бъде достигнат номерът, вписан като допустима стойност за Горна граница на кочана, същият не се поставя в документ (кочанът се счита за изчерпан).

Същата логика е имплементирана и за тип Авариен/сторно кочан за касови бележки.

#### **0-1612. Уеднаквяване настройките на Надстройките.**

За подобряване работата с надстройките е направена промяна за уеднаквяване на техните настройки.

Където има добавяне на тип, се работи по следния начин:

- 1. Ако се сравняват проценти:
	- 1) Замества директно с новия процент
	- 2) Новия процент ще се постави само, ако е по-голям от този в реда на документа
	- 3) Новия процент ще се постави само, ако е по-малък от този в реда на документа
	- 4) Добавя се към процента преди ТО. т.е. процента, който ще се постави може да се изчисли чрез следната формула (100 - (100 - текущ) \* (100 - нов) / 100)
	- 5) Добавя се директно към процента от реда
- 2. Ако се сравнява стойност на ТО
	- 1) Замества директно с новата стойност
	- 2) Новата стойност ще се постави само, ако е по-голяма от тази в реда на документа
	- 3) Новата стойност ще се постави само, ако е по-малка от тази в реда на документа
	- 4) Добавя се директно към ТО стойността от документа
	- 5) Добавя се директно към ТО стойността от документа
- 3. Ако се поставя цена ако има валута, ценова листа и други полета, които са свързани с цената и ще се поставят те
	- 1) Замества директно с новата цена
	- 2) Новата цена ще се постави само, ако е по-голяма от тази в реда на документа
	- 3) Новата цена ще се постави само, ако е по-малка от тази в реда на документа
	- 4) Не е имплементирано
	- 5) Не е имплементирано
- 4. Бонус точки Бонус точките нямат тип.

При тях единствено, ако се поставят бонус точки, дали ще се запише ред в допълнителната таблица зависи от новото поле Попълвай Детайлната таблица за идент. на надстройки.

За всички промоции е важно да се знае, че ако няма отметка за запис в историята (Попълвай Детайлната таблица за идент. на надстройки), то няма да се подава команда за попълване на таблицата.

При наличие на отметка се извършват два вида запис в детайлната таблицата:

• Изтриване и запис на текущия ред в историята (Заместване)

• Добавяне на текущия ред в историята (Добавяне)

Ако в някоя връзка на поднадстройка към ТД е отметната опцията "Инициализиране на редовете", то всичко в таблицата (историята) се изтрива.

Начин на работа на надстройките, както следва.

- 1. Ценови модел 1 в Политика е добавено Тип действие на промоцията, което има 5-те изброени възможности (защото политиката работи върху ред) Вариант 1: Постави резултата.... (3 опции) - \*ЗАМЕСТВАНЕ\* Вариант 2: Добави резултата... (2 опции) - \*ДОБАВЯНЕ\*
- 2. Ценови модел 2 аналогично на Ценови модел 1.
- 3. Отстъпки по контрагенти и позиции аналогично на Ценови модел 1.
- 4. Бонус точки ако е посочено да се добавя ред в Детайлната таблица се използва \*ДОБАВЯНЕ\*.
- 5. Купи X, плати Y използва се \*ЗАМЕСТВАНЕ\* за всяка команда, която изпраща корекция на ТО%.
- 6. Модификатори на документи използва се \*ЗАМЕСТВАНЕ\* или \*ДОБАВЯНЕ\*, в зависимост от настройката в промоцията - има поле "Тип запис в доп. таблица".
- 7. Стъпково нарастващ бонус тази промоция има 2 варианта:
- Вариант 1: Добавя артикул за отстъпка използва се \*ЗАМЕСТВАНЕ\* само на реда за артикула

 Вариант 2: Разпределение на процента в зависимост от сумата, която трябва да се даде като отстъпка.

- Тук присъстват 7 случая, които може да се разделят условно на два:
- Добавяне на ТО% ... използва се \*ДОБАВЯНЕ\* на редовете, за които се прилага някакъв процент
- Заместване на ТО% ... използва се \*ЗАМЕСТВАНЕ\* на редовете, за които се прилага някакъв процент
- 8. Стъпково нарастващ процентен бонус аналогично на Стъпково нарастващ бонус. Тук има директно %ТО.
- 9. Получаване на ваучер използва се \*ЗАМЕСТВАНЕ\* само на реда за ваучера.
- 10. Отстъпки за количество аналогично на Стъпково нарастващ бонус. Тук има сравнение не на стойността, а на количеството.
- 11. Отстъпки за количество процент аналогично на Стъпково нарастващ бонус, но сравняваме кол. и имаме директно %.

#### **0-1650. В номенклатура Мерни единици е добавено пояснение за точностите.**

В номенклатура Мерни единици е добавено пояснение за отделните точности къде влияят:

1. Точността на мерната единица определя с каква точност да се записва като наличност въведеното в документа количество.

2. Точността на опаковките определя точността на въвеждане на опаковъчно количество в документ.

#### **0-1689. Корекция на опцията "Зареди отново" в Преоценка.**

В Преоценка е отстранен проблем, свързан с използването на опцията "Зареди отново" за екранните настройки. При използване на бутона в грида се наблюдаваше дефект и изгледът не се зареждаше коректно (колоните в изгледа не се визуализираха).

#### 0-1738. В Преоценка е съобразено изчистване на колона "Спри цената" при смяна на ценова **листа.**

В Преоценка при въведени позиции с попълнени Нови цени, при смяна на ценова листа цените се зачистват, с цел попълване на нови по новата ценова листа. Същата логика е приложена и за изчистване на колона "Спри цената" при смяна на ценова листа.

#### 0-1739. В надстройка "Ценови модел 1" е съобразен достъпа до Ценови листи и Групи **Контрагенти.**

В Ценови модел 1 е направена промяна, така че задаването на условия на промоциите да е съобразено с потребителските права за достъп до групите Контрагенти и Ценовите листи. В надстройката вече са достъпни само ценовите листи, които са с пълен достъп "Четене и писане". Търсенето и зареждането на контрагент по Номер, Име и Булстат е съобразено с правата на достъп

до съответната "група Клиенти" или "Група Доставчици" на контрагента. Аналогично в полето за "Група Клиенти" се визуализират само достъпните групи Клиенти.

#### **0-1768/1775/1783. В преоценка подобрение на логиката за зареждане на ценовите листи от контрагент.**

До момента в Преоценка след зареждане на контрагент с ценовите му листи и запис, се блокираше възможността за неговата смяна. По логика, за да се смени контрагента трябва да няма посочени ценови листи. Същевременно обаче ценовите листи също са блокирани за редакция и не може да се изтрият. Получава се зацикляне - не може да се избере контрагент, защото има избрани ценови листи, но не може да се променят и ценовите листи, защото има избран контрагент.

За да се избегне този начин на работа е променена логиката в Преоценка при избор на Контрагент както следва:

Към момента при посочване на контрагент в преоценка се зарежда само продажната му Ценова листа 1, но това не винаги е достатъчно, тъй като специфичните цени за него са обикновено в Ценова листа 2 или 3. Направена е промяна, така че при посочване на контрагент в Преоценка да се зареждат и трите му ценови листи.

Правят се проверки, дали до въпросните ценови листи има право поне на четене. Ако до някоя от ценовите листи няма достъп, програмата дава грешка и тази ценова листа не се зарежда.

Възможно е, да няма достъп до Ценова листа 1, но да има достъп до 2 и 3. Тогава се задават цени само за тях.

Съобразено е, когато се зареждат ценовите листи, ако е била избрана ЦЛ 1 и за нея са въведени цени и след това се избере контрагент и неговата ЦЛ 1 е същата, да не се губят въведените вече цени. Ако при избора на контрагент неговата ЦЛ1 е различна от посочената преди това, всички въведени цени за ЦЛ1 се изтриват.

Друго подобрение е, че контрагентът може да се сменя (и изтрива) по всяко време. Ако се посочи контрагент, това зарежда ценовите му листи. Ако след това той се премахне (контрагента се изтрива) избраните ценови листи остават (както и въведените цени, ако има такива).

#### **0-1793. Подобрен е изгледа за настройка на "Параметри" в Изгледа на скрипт.**

Често, заради промени в копиращите скриптове се налага настройване на нови параметри в Изгледите на скриптовете. В момента изгледът не е много удобен, тъй като под всеки параметър отдолу се показва описанието му и по този начин на екрана са видими малко параметри и при скролиране се прескачат.

За да се подобри начинът на работа, полето за Описание на параметър е изнесено в отделна секция в долния ляв ъгъл на формата (по подобие на изгледа в Източника на данни) и в него се вижда описанието на текущо избрания ред.

#### **0-1817. Улеснено е създаването на Адрес за фактуриране и доставка при проверка на ДДС номер.**

При вписването на контрагент често се случва адресът му по ДДС регистрация, идващ от ДДС регистъра, да е и адрес за доставка. Удобно би било с проверката на ДДС номера едновременно да се създадат и двата типа адреса - единия, за да излезе на фактурата, другия да се използва като адрес за доставка например за целите на интерфейс към даден куриер.

За целта в диалога за проверка на ДДС номер съществуващата отметка се преименува на "Създай адрес за фактуриране" и до нея е добавена още една "Създай адрес за доставка". Ако са поставени и двете отметки, то при копиране в адресната информация за обекта на контрагента, се създават автоматично адреси за доставка и фактуриране с данните от ДДС регистъра. За уеднаквяване на изгледа, отметката до името на контрагента се преименува на "Постави в Наименование на контрагента".

#### **0-1920. Подобрения при работа със Системни изгледи и списъци.**

Удобно би било при създаване на системни изгледи след промяна на номера на изгледа, той да се актуализира автоматично в Главното меню и във Връзки справки/скриптове. До момента след конвертиране на изглед в системен, той си сменя номера (става отрицателен), но не се сменя в менюто. Като резултат менютата и бутоните, ползващи този изглед стават неизползваеми и неработещи (водят към вече несъществуващ номер). Друго неудобство е, че след конвертиране в системен запомнения преди това изглед не се запазва и се налага да се създава отново.

За да се подобри и оптимизира начина на работа със системни изгледи е реализирано след промяна на номера на изглед, той да се актуализира автоматично както в Главното меню, така и във Връзки справки/скриптове. Съобразено е и запомнените изгледи да се запазват при конвертиране в системни.

Същата функционалност е съобразена и в Списъци за избор при конвертирането им в системни.

#### **0-1947. В номенклатури Марки/Производители е премахнато сортирането по полета, за които не е необходимо да има сортировка.**

В номенклатура Марки/Производители възможността за сортиране по колони е неудобно за крайния потребител, особено ако го извърши по погрешка, поради разместването на данните и полученото забавяне при прегледа им.

За целта сортировката се запазва само за колона КОД (стандартно се използва само той), а за останалите колони се забранява.

#### **0-1960. Промяна на оцветяването на системни записи.**

За по-голямо удобство и яснота е променено оцветяването на системните записи (списъци за избор, източници/изгледи) в базата. До момента редовете със системни източници и изгледи се оцветяваха в синьо, тези със системни източници на данни (без изгледи) в жълто, а редове, за които източника не е системен, а изгледа да в червено.

След промяната навсякъде записите, които са системни са оцветяват в сиво (съответно списъци за избор, номер и име на източници и изгледи).

#### **12-14. Възможност за ограничаване на Групи позиции или конкретни Позиции за продажба към Контрагент или Група контрагенти.**

В надстройка Ценови модел 1 е дадена възможност да може да се укаже за определени контрагенти, че не им се оферират или продават определени позиции или групи позиции.

Например, когато Клиент не закупува артикул комплект, а само компонентите му, трябва да се избегне възможността по погрешка да му се продаде и "комплекта" и да се стигне до недоразумения с него.

За да се реализира такъв начин на работа Ценови модел 1 е променен, така че при подадени стойности NULL (празно) за ТО %, ТО стойност или Цена на позиция (всички стойности трябва да са NULL) това да поставя Ед.цена без ДДС = NULL (т.е. артикулът остава без цена).

Реално при зададени NULL стойности за позиция, при изпълнение на промоцията се зачистват (стават null) Цена без ДДС преди ТО , Цена с ДДС преди ТО и Валута, а ТО % и Ст-ст на ТО преди/след ДДС стават 0.00 (нула). По този начин се спира въвеждането на артикула и се генерира грешка.

#### **Отстранен проблем**

#### **0-1513. В номенклатура Групи позиции е добавена колона Клас с характеристики.**

В номенклатурата на Групите позиции е добавена колона за подразбиращ се Клас с характеристики. Целта е при създаване на позиция от тази група за нея директно да има създадени характеристики. Съобразено е в номенклатурата да са достъпни само класовете характеристики за позициите.

#### **0-1555. Коректно записване на местоположенията за обектите.**

Направена е промяна при въвеждане на местоположения за обекти те да се запомнят коректно в номенклатурата.

#### 0-1587. Коректно визуализиране на поле "Група на доставчика" в изгледа на номенклатура **"Доставчици".**

В изгледа на номенклатура "Доставчици" поле "Група на доставчика" излизаше без надпис и при влизане в "Редакция на изгледа" липсваше като поле и не можеше да се премества самостоятелно. Проблемът е отстранен и полето за група се визуализира коректно в изгледа.

0-1625. Отстранена грешка "Malformed string" при използване на текстово поле в **Стандартните модификатори.**

В Модификаторите на документи при наличие на заявка, в която има Потребителско поле Текст, ако текста е написан на кирилица при изпълнение на промоцията излизаше грешка "Malformed string" и тя не можеше да се приложи. Грешката е отстранена и изпълнението на промоциите за модификация се извършва коректно.

#### **0-1658. Избегнат проблем в номенклатура Контрагенти при избор на ПП Число от списък за Обекти и Местоположения.**

До сега, ако в Настройките на потребителските полета за Обекти и Местоположения за "ПП Число" беше зададен списък за избор, при избор на стойност от списъка в номенклатурата на контрагента излизаше съобщение "Data set not in edit ot insert mode". Грешката е отстранена и изборът на ПП Число се извършва коректно.

#### **0-1667. Зареждането на Преоценка е съобразено с правото на достъп до ценова листа в нея.**

Реализирана е проверка за достъп до ценовите листи и контрагента при отваряне на съществуваща Преоценка. До сега можеше да се отвори документ за преоценка, без значение, че няма достъп до някоя от ценовите листи и без да излезе съобщение за грешка.

#### **0-1701. Отстранена грешка при запис на Позиция след въвеждане на Характеристики.**

Избегната е грешка при запис на нова позиция и характеристики към нея, породена от начина на работа: формата за нов запис на позиция се държи минимизирана, докато се създават номенклатурите на характеристиките и след това директно се отваря и започва вписването на новата позиция.

#### **0-1706. Избегната грешка в Преоценка при смяна на ценова листа след зареждане на позиции.**

В Преоценка е отстранена грешка "dbSimpleDetail:Поле 'OLD\_CURRENCY\_REF' не е намерено", която се появяваше при смяна на ценова листа след зареждане на позиции.

#### **0-1744. В дефиниция на характеристиките не може да се въвеждат повече от 30 символа.**

Дължината на полето за дефиниция на характеристика по стандарт е 30 символа.

Направена е корекция вписването на нова дефиниция да е съобразена с този стандарт, тъй като до сега беше възможно да се въведе наименование с дължина 50 символа (едва след пост на реда те се отразяваха до 30символа).

#### **0-1745. Отстранена грешка при изтриване на позиция или контрагент и избран Клас характеристики.**

До момента при опит за изтриване на контрагент или позиция, в които има избран клас с характеристики излизаше грешка и не можеше да бъдат изтрити.

Направена е промяна, така че след като се изтрива позицията/контрагента, да се изтриват и техните стойности по характеристиките. Стандартно Характеристика може да се изтрие само, ако няма участие в някой клас, Клас не може да се изтрие, ако има участие в стойности по позиции/контрагенти, а Характеристика в Клас не може да се изтрие, ако има стойности по тази характеристика за позиция или контрагент.

#### **0-1788. Отстранена грешка от вида "Access violation ….." при отваряне на номенклатури, след ъпгрейд на бази с много стари изгледи**.

След ъпгрейд на бази от много стари версии (напр.2014.11) и работа с тях, до момента излизаше Access violation... (например при отваряне на номенклатура Собственици), заради наличието на по-стари изгледи. Проблемът се създаваше от нови колони, които оставаха без банд след зареждане на самия изглед. Решението е, подобни колони да отиват в първия банд, както е реализирано в справките.

#### **0-1818. Избегнато е изгледите на конфигурацията на отделните поднадстройки да се помнят като един общ за всички.**

При създаването на нови поднадстройки е необходимо да може да се запомня различен изглед на конфигурацията за всяка по отделно, който да е максимално опростен и разбираем, според конкретното й предназначение. До сега при запомнянето на изгледи на поднадстройки една след друга, като валиден изглед се виждаше този на последно запомнената конфигурация. Този проблем е отстранен и за всяка поднадстройка може да се запаметява отделен изглед на конфигурацията й.

#### **0-1826. Отстранена грешка при Дублиране на надстройка.**

В надстройките Стъпково нарастващ бонус, Стъпково нарастващ процентен бонус, Получаване на ваучер, Отстъпки по количество и Отстъпки по количество процент е отстранена грешка, проявяваща се при използване на функционалността за дублиране.

#### **0-1827. Отстранен проблем в изгледа на дървовидни номенклатури при избор на Фабрични настройки.**

До сега в дървовидна номенклатура при избор на Фабрични настройки се добавяше всеки път по един празен банд, а другите колони оставаха без имена на бандовете. Проблемът е отстранен и при прилагане на Фабричните настройки изгледът на номенклатурата е съобразен с тях.

#### 0-1828. В номенклатура Групи позиции преименуване на колона "Вид стока".

Във връзка с преименуването на полето "Вид стока" в номенклатура Позиции на "Контрол на наличността" с възможни ст-ти "Следи се наличност"/"Не се следи наличност" същите са преименувани и в номенклатура "Групи позиции"/ банд Подразбиращи се стойности.

#### **0-1841. Подобрени изгледи на номенклатури Видове описания и Видове връзки относно позициите.**

В номенклатури "Видове описания на позиции" и "Видове връзки между позиции" са оправени преводите на колоните за Наименование.

В номенклатура Позиции, в таб Описания е подобрен изгледа на бандовете и колоните.

#### **0-1842. В Преоценка е съобразено пресмятането на СДЦ и спрямо Час.**

Във връзка с промяната за пресмятане на СДЦ по Дата и час е съобразено коректно да се актуализира СДЦ и при смяна само на часа.

#### **0-1865. Отстранен проблем при copy/paste при разместване на бандове.**

До сега, при наличие на подбандове на главния банд в дадена таблица, разместването им не водеше до смяна на поредността им в таблицата. Например в Преоценка, ако трябва да се постави само "Код на позиция" и "Нова цена", в екселския файл, от който се копират данните, трябва да се оставят няколко празни колони между тези двете, тъй като в изгледа по подразбиране там стои банда за "Стара цена". В случая Стара цена и Нова цена са подбандове на един главен.

Това поведение е избегнато и копирането се извършва коректно, спрямо поредността на колоните и бандовете.

#### **0-1881. Отстранени грешки в адресната информация на контрагента при избор на Област или Държава в поле Населено място.**

В адресите на контрагент или обект, ако при избор на населено място (полето е празно) вместо Град се избереше по погрешка Област или Държава (родителските възли на градовете) се получаваше грешка "Невалидна стойност". При въведена информация в полето пък излизаше грешка "Invalid variant type convertion".

Грешките са отстранени и при избиране на Област или Държава в Населено място вече излиза ясно съобщение за потребителя.

#### **0-1908. Отстранена грешка, относно Етикети при създаване на Списък за избор от потребителска номенклатура.**

При създаване на списък за избор от Потребителска номенклатура излизаше грешка, свързана с функционалността за Етикетите: "dbLabels:Cannot perform this operation on a closed dataset". Същата е отстранена и създаването на списък от номенклатура се извършва коректно.

#### **0-1932. Проверка в Списъците за избор при автоматично попълване на стойност спрямо текущо въведената.**

При наличие на списък за избор, който е конфигуриран сам да попълва стойността в полето, към което е свързан (напр. Обект - полето е задължително, списъкът е настроен да връща един елемент и автоматично да попълва стойността) възниква проблем при приключване на документа. Тогава списъкът за избор отново се опитва да попълни полето, което вече е попълнено при създаване на документа. Това попълване, за примера с полето Обект, задейства функционалността за преизчисление на местоположенията при смяна на обекта, което води до автоматична смяна на всички местоположения, като избира първото от списъка за местоположения за всеки ред и така подменя вече избраните местоположения.

За да не се получава този ефект, в списъците за избор при автоматичното попълване на стойност е настроено да се проверява, дали съществуващата стойност е същата и ако е да списъкът не попълва нищо.

#### **0-1974. При посочване на двупосочна връзка между позиции, същата се добавя и за свързаната позиция.**

Направена е корекция при задаване на двупосочна връзка между позиции, същата да се добавя автоматично като ред и за свързаната позиция.

#### **0-1985. Корекции при зареждането на подложки в номенклатурите.**

Направени са корекции относно зареждането на подложки в номенклатурите, така че след запомнянето им в базата да са видими и като подменюта в Преглед печат.

Същевременно поради неизползваемост бутонът за достъпност на подложките в документи е скрит.

#### **0-1993. Избегната е повтаряемостта на едни и същи Етикети в Категория.**

Към всяка Категория може да се вписват етикети с едно и също име без ограничение. Същевременно като резултат при множествена редакция, ако за даден запис има етикети, а за останалите не, след добавяне на Категории и Етикети за тези, за които няма, след запомняне се получаваше дублиране на етикетите в реда с етикети от преди груповата редакция.

За да се избегне подобна повтаряемост е направена промяна, така че може да се създават повтарящи се етикети, но при запис в базата (на Обнови) повторенията изчезват.

#### **0-2004. Избегнат проблем при вписване на Град в Контактна информация за Контрагент.**

До сега при създаване на нов адрес в Контактната информация за Контрагент, при изписване на града (без да се отваря падащия списък с номенклатурата на градовете) списъкът не се опресняваше правилно и съответно не се зареждаха търсените записи. Проблемът е отстранен и изборът на Град се извършва коректно.

#### **0-2021. В Групи цветове и Групи размери ясно съобщение за грешка при дублиране на запис в дадена група.**

В номенклатури Групи цветове и Групи размери при въвеждане на един и същи запис в дадена група вече излиза ясно за потребителя съобщение за дублиране. До момента съобщението, което излизаше беше системно и подвеждаше потребителите за проблем в програмата.

#### **12-28. Отстранена грешка при използване на ПП число със списък в Каси.**

След посочване на списък за потребителско поле Число, относно Каси, при избор на стойност от списъка, при запазен изглед на номенклатурата, излизаше съобщение за невалидна стойност. Проблемът е отстранен и изборът на стойност в ПП Число от списъка се извършва коректно.

## <span id="page-23-0"></span>**Документи – общи положения**

#### **Нови възможности**

#### **0-1554/1814. Възможност за ръчно маркиране на балансите, дали да бъдат балансирани или не.**

В практиката се налага някои баланси никога да не се балансират - например заявеното към доставчик и потвърденото от него. В същото време потребителят използва справката за небалансирани баланси, за да може да си върши ежедневната работа и да вижда само документите, които действително очакват бъдеща обработка.

При подобен начин на работа е необходимо да може да се маркира ръчно, че даден баланс е балансиран или небалансиран и да остане така без да се налага програмата автоматично да го смята.

За реализацията на тази възможност в таблицата с баланси е създадено ново поле, в което се записва, дали балансът се смята автоматично (функционалността до момента) или ръчно. Същевременно в рибона Папки на ТД и ФД, който се активира при кликване в секцията за папки и баланси, е добавен бутон "Режим" със следните опции:

- Премини в автоматичен режим маркира в новото поле, че този баланс вече се смята автоматично (подразбиращия се начин на работа).
- Премини в ръчен режим и балансирай маркира в новото поле в таблицата, че този баланс вече се смята ръчно и го слага в статус Балансиран
- Премини в ръчен режим и не балансирай маркира в новото поле в таблицата, че този баланс вече се смята ръчно и го слага в статус Не балансиран.

Тези бутони стават активни само при клик върху името на определен баланс.

За по-голяма яснота, когато баланс се смята ръчно иконите в таблицата за баланси са различни.

Поради възможността балансите да се управляват и ръчно, за да има следа кой потребител последно е променял статуса на даден баланс, в грида им (в ТД и ФД) е добавен банд Служебни с четири опции: Създаден На/От, Последно променен На/От.

#### **0-1558. Подредба при изпълнение на няколко скрипта на едно събитие.**

Когато на едно събитие има връзки към повече от един скрипт е удобно да може да се укаже последователността им на изпълнение. Например, ако на приключване на документ са сложени за изпълнение два скрипта (единия прави нещо и опреснява документа, а другия прави проверка и ако нещо не е изпълнено спира приключването) не може да се определи по лесен начин, коя връзка да се изпълни първа.

За целта във всички форми за настройка на връзки на справки и скриптове (Настройка на ТД, ФД, Ревизия, Атрибути серийни/партидни номера, скриптове) е добавена колона "Подредба". При наличие на една и съща подредба, скриптовете се изпълняват според ID на връзката.

#### **0-1777. Показване на информация за товарителница и куриер в ТД.**

В ТД е добавена група от полета относно данни за товарителница при работа с куриерски фирми. Полетата са следните: Товарителница № (36символа), Товарителница – стойност на услугата (30симв.), Валута (задължително при попълване на стойност), Товарителница - срок на доставка, Товарителница - статус (50симв.), Коментар товарителница(200симв.), Куриер и Вътр.№ на куриерският документ (попълва се при писане в кое да е от другите полета).

Всички куриери с отрицателен номер са от автоматични интерфейси. Такъв куриер не може да бъде избиран. Когато има подобно попълване полетата за товарителница са сиви и не може да се редактират (попълват се автоматично от съответния интерфейс).

В случай, че няма връзка с онлайн системата на куриерската фирма информацията за куриера и товарителницата с нейните данни се попълва ръчно.

#### **Изменения**

#### **0-1491. Коректно визуализиране надписите на бутони Отключване, Заключване, Приключване, относно статуса на документ.**

До момента наименованията на бутоните "Отключен"/"Заключен за редакция"/"Приключен" и останалите, отразяващи статусите на документ не се променяха при смяна на статуса (напр. в приключен документ бутон "Отключен" оставаше така, вместо да се преименува на "Отключи"). Това беше породено от запомнянето на изгледа на документа в съответния статус. Например в приключен документ бутонът "Приключи" се казва "Приключен" - запомняйки изгледа по този начин и зареждайки нов документ от същия тип, бутонът е отново с текст "Приключен".

За да се избегне подобен начин на работа и да няма объркване от страна на потребителите е направено игнориране на следните бутони при запомняне на изгледите в ТД и ФД:

- ТД:
- Отключен / Отключи
- Затворен за редакция (в плащане)
- Приключи / Приключен
- Анулирай / Анулиран
- Отключено плащане
- Приключено плащане
- Анулирано плащане
- ФД:
- Отключен / Отключи
- Приключи / Приключен
- $\checkmark$  Анулирай / Анулиран

#### **0-1532/1533. Възможност за избор какви настройки да се копират при копиране на типове ТД и ФД.**

Във връзка с развитието на системата и промените в таблици "Втора наличност", "Стоков дълг", Участието на документи в списъци и т.н. са разширени възможностите за копиране при използване на бутона "Копирай настройките ОТ/КЪМ друг ТД/ФД" .

От друга страна за удобство е разработена функционалност да се избира какво да се копира, тъй като до момента се копираше безусловно всичко. За целта при избор на бутоните за Копиране ОТ и КЪМ вече излизат форми за избор с отметки кои настройки да се копират.

- За ТД:
- Настройки на ТД (не включва описаните по-долу опции)
- Плащанията
- Потребителските полета
- Участието в списъци (т.е. поставя новия документ в същите списъци)
- Настройките за втора наличност
- Настройките за стоков дълг
- Връзки със справки/скриптове

#### За ФД:

- Настройки на ФД (не включва описаните по-долу опции)
- Потребителските полета
- Участието в списъци (т.е. поставя новия документ в същите списъци)
- Връзки със справки/скриптове

#### **0-1604/1622. При прикачване на връзка към справки/скриптове в ТД и ФД е възможна множествена селекция.**

При създаване на нов тип ТД или ФД, по подобие на копирането на настройките е много удобно да се прехвърлят към него и настроените връзки със справки/скриптове от друг документ. До момента това не беше възможно и можеше да се прехвърли само една връзка.

Направена е промяна, така че да може да се извършва селекция на множество редове от връзки със справки и скриптове и да се прехвърлят наведнъж към произволен ТД/ФД.

За по-голямо удобство във формата за избор на документи, същите са сортирани по номер.

#### **Отстранен проблем**

#### 0-1547. Избегната грешка от вида "Access violation" при затваряне на програмата, вследствие **редакция на Настройки на документи.**

След редакция на Настройките на ТД и ФД, до момента при затваряне на програмата излизаше грешка "Access violation.....". Проблемът е отстранен и същата не се появява вече.

#### 0-1616. Избегната грешка от вида "Access violation ...." при повторно изпълнение на скрипт.

Отстранена е грешка от вида "Access violation ....", която се появяваше при повторно изпълнение на скрипт, извикващ определени функции на документите (например преизчисление на цените на ТД).

#### **0-1621. Тип финансов дълг е задължително поле при посочване на посока на дълга.**

Когато в настройките на даден документ е настроено, че той генерира задължение и полето "Тип финансов дълг" не е попълнено, при запомняне на документа излиза грешка "validation error for column "FIN\$DEBTS\_TABLE"."DEBT\_TYPE\_REF", value "\*\*\* null \*\*\*".

За да се избегне подобен проблем в настройките на ТД/ФД поле "Тип финансов дълг" става задължително, когато даденият тип ТД/ФД генерира финансов дълг.

#### **0-1627. Отстранен проблем, свързан с невъзможността за заключване на папки с големи номера.**

При работа с ком модули и създаване на папки в тях, същите стандартно са с големи номера. Това обаче възпрепятстваше възможността за затваряне и отваряне на папките. Направена е корекция заключването на папки да не се повлиява от дължината на номерата им.

#### 0-1656. Избегната е грешка от вида "EAssertionFailed..." при сгрешен номер на тип документ в **менюто.**

При сгрешен номер на тип документ в менюто (ТД или ФД) при опит за отваряне на същия излизаше грешка "EAssertionFailed...". Същата е отстранена и при подобен проблем се визуализира ясно съобщение за потребителя.

#### **0-1693.Отстранен проблем при анулиране на ТД и ФД при печат на фискална бележка.**

Стандартно при печат на касова бележка при загуба на връзката с фискалното устройство излиза формата за избор, дали да се анулира съответния ТД и ФД, дали да се запише ръчно фискален бон или да се премине към авариен режим. При избор на анулирането обаче, до момента се анулираше само ФД, а ТД оставаше отключен, тъй като нямаше попълнено Основание за анулиране (в този случай не е предвидено да излиза форма за неговия избор).

За да се избегне подобно поведение на системата е направена промяна, когато документите се анулират по този начин да не се попълва Основание.

#### **0-1708. Отстранен проблем, свързан с изтриване на приключени документи - ТД и ФД.**

Направени са промени, така че да се избегнат ситуации, при които да се получат неправомерни изтривания на приключени документи.

Такава ситуация например е следната: Създава се ТД и след попълване на редовете се преминава към плащане. След вписване на сумата и разплащане се получава грешка, която изтрива финансовия документ. За да финализира документа потребителят втори път разплаща сумата. При приключване на деня, касовите приходи по документите са точни, по касовия апарат също, но наличността на касата е по-висока, точно със сумата от документа, в който се е получила грешката. Причината за това е, че ФД първо е изтрит и едва след това се е стартирала процедура по сторниране, която обаче не може да се извърши, поради липса на документа.

#### **0-1754. Възможност за редакция на настройки на Връзки справки/скриптове през модалната форма на Настройките на документите без да се налага рестарт на ехе-то**.

До сега при редакция на настройките на Връзки справки/скриптове през модалната форма на Настройки на ТД/ФД и веднага след това изпълнение на дадената справка/скрипт линковете не сработваха коректно (със съответния бутон за дадена справка/скрипт се отваряше друга справка). Причината беше, че при подобна редакция се налагаше рестарт на ехе-то.

Направена е промяна при редакция на събитие промените да влизат в сила, без да се налага повторно влизане в системата. Единствено при създаването и изтриването на бутони, за да се визуализират или скрият, се налага рестартиране на системата.

**0-1759. Избегната ситуация на зареждане на документ след опит за отваряне на документ от същия тип, до който няма достъп.**

Стандартно при Търсене на ТД/ФД по номер, ако няма достъп до контрагента в съответния документ излиза информативно съобщение за това. Ако сте заредили документ и се опитате да отворите друг, до който нямате достъп след появата на съобщението се връщате на текущия документ. До момента, обаче когато се правеше опит да се зареди документ от главното меню, до който няма достъп и в кеш паметта стоеше отварян документ от същия тип, то след съобщението за липса на достъп се отваряше документа, запомнен в кеша. Това поведение на системата е избегнато и след съобщението за липса на достъп потребителят остава в главната форма на програмата.

#### **0-1781. Отстранен проблем, когато от нов ТД/ФД се избира ТД (ФД), до който няма достъп.**

До сега, когато от нов ТД/ФД се направеше опит за избор на ТД (ФД), до който няма достъп се получаваше така, че след съобщението за липса на достъп се блокираха бутоните в новия документ и излизаха грешки при техния избор. Направена е корекция в поведението на системата за избягването на тези грешки.

## <span id="page-26-0"></span>**Търговски документи**

#### **Нови възможности**

#### **0-1153/1610-Детайлна таблица за идентификатори на Надстройки и отстъпки.**

При анализи на печалбата за даден артикул или ефективността на различни промоции, е удобно да се знае каква е базовата цена на даден артикул, каква отстъпка е направена при продажба и в резултат на каква промоция.

Опростеният вариант е винаги да се прилага само 1 промоция за даден ред от документ и нейният идентификатор да се запомня в предназначеното за целта поле в реда. Това обаче не дава яснота за калкулиране на отстъпката при наслагване на промоции, защото крайната отстъпка би се формирала от сумата на няколко отстъпки, а се записва само един идентификатор.

За да е видима информацията какви промоции са приложени и каква е стойността на отстъпката при всяка една от тях е разработена детайлна таблица за "Идентификатори на промоции".

Крайната цел е в тази таблица различни скриптове и надстройки, да оставят идентификация, че са извършили някакво действие върху документа, което е особено полезно за проследимост. Всяка промоция, която променя ТО на реда, предизвиква попълване на детайлната таблица по начин, който е съобразен с вида действие на промоцията.

В таблицата са налични и потребителски полета: 5 числови, 2 дробни и 1 текстово.

#### **0-1353. Прехвърляне на себестойност от изпращане в получаване на стока.**

За да се води правилна и автоматична себестойност на ниво обект при местения (вътрешнофирмени трансфери на стока) е необходимо себестойността на стоката от изпращача да се "прехвърля" в получателя. Така след преизчисление (промяна в изпращача) тази стойност ще повлияе автоматично и на получателя.

Например: При изпращане на стока 10 бр. със себестойност 7.5лв от обект 1 и получаване в обект 2 - трябва увеличението на себестойността на обект 2 да е увеличена с 10\*7.5. Съответно при промяна на стоката в обект 1, т.е. СДЦ се промени на 8 лв, без да се коригира нищо в документа за приемане, и в обект 2 СДЦ трябва да се увеличи с 10\*8лв.

За реализацията на подобен начин на работа в Настройките на ТД/таб Наличности и себестойност съответно за Източник, Посредник и Получател са добавени опции за методи на влияние на стойността на склада от "Източник", "Посредник", "Получател". По този начин вече може да се посочва например влияние на цената "Средна доставна стойност" с опция "източник", което означава изписване по СДЦ от източника.

Новите полета са активни, само когато документа влияе на стойността на наличността и като влияние на стойността на изменението са посочени "Средна доставна стойност", "Стойност без ДДС + разходи", "Средна доставна стойност + разходи" или "Само разходи".

#### **0-1410. Настройка на ТД определяща въвеждането на местоположение в документа.**

В практиката при производство например в документите за нареждане на производство, които са информативни, не е необходимо да се въвежда местоположение. В другите документи обаче за изписване/вписване на готова продукция е необходимо местоположение.

За реализацията на подобна възможност в едни документи да се изисква попълване на местоположение, а в други не, в Настройки на ТД/Задължителни полета е добавена настройка, дали да се прави проверка за въведено местоположение на ниво Източник/Посредник/Получател. Всяка настройка има 3 варианта:

0 - зависи от настройката на наличността и обекта - ако документът влияе на наличността и в обекта е настроено да изисква местоположение, то се попълва

1 - зависи от обекта - ако в обекта е настроено да изисква местоположение, се попълва

2 – задължително – задължително се попълва местоположение, без значение настройката на обекта

Настройката е съобразена за позициите услуги да не се изисква задължително попълване на местоположение.

#### **0-1426. Матрично въвеждане по рецепта.**

По подобие на технологията за матрично въвеждане на позиции по серии е разработено и Матрично въвеждане по рецепти. Целта е да се получи бързо въвеждане на артикул с много рецепти от тип Преопаковане, в които той е едновременно Продукция и Суровина. В този случай използването на рецептата няма отношение към Производство, а се използва за бързо въвеждане на комбинация от различни цветове и размери за дадената позиция.

При зареждане на матрицата в нея са включени рецептите, в които артикулът участва като Продукт и са от тип Преопаковане. По хоризонтала се заредени размерите за продукта, а по вертикала цветовете за продукта.

Рецептата има само един продукт (т.е. артикулът, за който се показва матрицата). При избор на бутон Запис от формата за матрично въвеждане, в документа се вмъкват редовете с избрания артикул по цветове и размери, рецепта номер, количество и цена.

При редакция на количество на ред от рецептата в самия документ, при избор на матричното въвеждане рецептата излиза със звездичка (т.е. нарушено е количество на ред от рецептата). Има възможност да се добавя и ред без рецепта. През тази форма не може да се "записва" рецепта (няма опция за създаване на нова рецепта, както е при сериите).

**ВАЖНО:** Не може да се работи едновременно и по двата начина за матрично въвеждане (по серии и по рецепти) при вписване на позиция. Едновременна работа и по двата метода би довела до грешки в данните.

#### **0-1484. Възможност за въвеждане на "Допълнително наименование" за Позиция и контрол над имената на отпечатваните в касовата бележка артикули.**

В практиката е удобно да може да се контролира какво точно наименование на артикулите да се печата на касовите бележки. Текущото стандартно печатане на "Наименование" не е практично в случаите, когато наименованията, които се използват в номенклатурата съдържат текст, който не е разбираем за крайния клиент и е необходимо допълнително наименование. Същевременно номерът на позицията също почти не се използва, а се работи основно с нейния Код и е за предпочитане именно той да се печата на касовата бележка.

За покриване на такъв начин на работа е добавено ново поле в номенклатура Позиции за вписване на "Допълнително наименование" за всеки един артикул. Полето е с дължина 70 символа и е многоезично .

В "Настройките в ТД/таб Касова бележка" са допълнени опции какво да се печата в касовата бележка като Наименование и Номер на позицията:

Може да избирате от следните опции за печат като наименование на артикула:

- Наименование (по подразбиране)
- Допълнително наименование
- Група ниво 1
- Група ниво 2
- Група ниво 3
- Счетоводно наименование (на база Счетоводен код)

Ако избраното поле е празно се печата Наименованието на позицията.

Същевременно за печат на номер на артикула може да използвате опциите:

- Не печатай
- Номер на позицията (по подразбиране)
- $\bullet$  Код 1
- Код 2
- Счетоводен код на позицията

Ако е посочена Група ниво 2 или 3 и за позицията няма такава, се прави проверка за дървото на групите позиции "нагоре" (има ли група 1 за позицията (за ниво 2), респ.1 или 2 (за ниво 3)) и се печата родителската група ( всички артикули имат минимум Група 1).

#### **0-1552. Разширение на Информативната наличност в ТД, така че да се изчислява и Информативна свободна наличност.**

За всеки потребител, който работи активно с резервации му е необходимо, когато създава нова поръчка на клиент (нова резервация) да получава актуална информация каква е свободната наличност в обекта. В случая текущата Информативна наличност не дава пълна информация, тъй като от нея не се приспадат резервираните количества.

За целта функционалността за Информативна наличност е преповторена за изчисляването на Информативна свободна наличност (Налично - Резервирано).

В Настройките на ТД, в групата за Информативна наличност е добавена нова отметка, дали да се изчислява Свободна наличност. Когато е избрана настройките, които съществуват за информативната наличност, важат и за нея.

В ТД, аналогично на всички колони за Информативна наличност са направени същите и за Информативна свободна наличност.

Съобразено е действието на бутона за Изчисление на информативната наличност (в рибона на ТД) да проверява и свободната наличност и да попълва и нея.

#### **0-1751. Възможност за вземане/даване на Аванси по логика, аналогична на Дълговете.**

В практиката, когато се вземат/дават аванси е удобно да има лесна проследяемост какви аванси (като стойности и от кои контрагенти) са взети и какъв е балансът по тях (остатъка), за да се контролира използването им до предплатената сума. За отразяване на авансите в SelMatic ERP е разработена логика за пресмятане, подобна на тази за дълговете.

За да работите с аванси първоначално трябва да създадете позиция тип "аванс". За целта в номенклатура Позиции, в секция Други е добавена отметка "Позицията е авансово плащане" (по подразбиране не е маркирано). При попълване на това поле се прави проверка, дали за позицията се следи наличност. Ако е така излиза информативно съобщение, че за позиция от тип Авансово плащане не може да се следи наличност и позицията не може да бъде запаметена по този начин.

Отразяването на авансите може да бъде в следните комбинации: положително количество/положителна стойност - вземане/даване на аванс; отрицателно кол-во/положителна стойност – сторниране (връщане) на аванс; положително кол-во/отрицателна стойност - използване на аванс.

При попълване на авансите, ако количеството е отрицателно, типът аванс се счита за кредитно известие или сторниращ документ. Тъй като е възможно кредитните известия в системата да са със счетоводен характер, с тях не може да отразявате сторниране на аванси по стандартния начин с отрицателно количество, тъй като по счетоводен стандарт количествата в такива документи трябва да са положителни.

Поради тази причина в Настройките на ТД/таб Дългове е добавена секция по отношение на авансите и работата с кредитно известие. В нея има отметка "Документът е кредитно известие по отношение на тип аванс (количествата са положителни)" (по подразбиране не е маркирано). Ако документът е настроен по счетоводен стандарт маркирайки тази отметка означава, че положително вписаното количество, всъщност се приема от системата за отрицателно и представлява сторниране на аванс.

За управление правото за редакция на авансите е създадена групова политика за ТД "Отрицателни аванси", разрешаваща/забраняваща отключването/приключването на документи при работа с тях. Опциите са стандартни: Не проверявай; Предупреждавай и Забранявай.

Реализирана е процедура за проверка на авансите сега и за в бъдеще, съобразена с груповата политика. Проверката на документа е в частта за валидация (при Приключване). Съобразена е и при смяна на статуса - при преминаване към валидация от неприключен или анулиран статус и при сваляне на статуса от приключен надолу (валидация, отключване или анулиране).

Съобщенията в ТД, които се генерират за предупреждение и забрана за отрицателен аванс включват данните за Дата, Контрагент, Сума с ДДС и без ДДС.

Подобно на дълговете в Настройките на ТД/таб Дългове е добавена опция, дали да се показват авансите от текущия документ и от предишни документи. Съответно в ТД са създадени две полета "Аванси от предишни документи с ДДС" и "Аванси от предишни документи без ДДС", като стойността на авансите е приравнена към подадената валута.

Реализирано е и преизчисление на авансите. Във формата за "(пре)Изчисление на СДЦ. счетоводни операции и други" е поставена отметка за тях, стойността на която е съобразена със съответна групова политика за подразбираща се стойност.

Проверка на взетите/дадените аванси, по суми и контрагенти може да се направи в специално разработена обобщена справка "Аванси по контрагенти". Филтри в справката са Дата, Собственик (списък със Собственици), Контрагенти (списък с Клиенти). Съответно данните в нея включват Стойности с и без ДДС, Валута, Контрагент, Документ. Ако собственикът се явява кредитор, типа на аванса е "даден", в противен случай е "взет".

В справка Дългове също е добавена имплементация на пресмятането на аванси, като детайл на основната справка.

#### **Изменения**

#### **0-1468. Пресмятане на СДЦ при производство и разпад в един и същ ден.**

До момента пресмятането на СДЦ при производство се изчисляваше коректно, само ако документите бяха на различни дати. Това е така, защото подреждането на документите в процедурата при преизчислението на себестойност и СДЦ се правеше по Дата.

След направената промяна СДЦ да се смята по Дата и Час вече има възможност да се извършва производство и разпад на една и съща дата с коректно изчислени СДЦ и себестойност.

#### **0-1497. Определяне на ДДС % (чрез област) на база "Основание за начисляване/не начисляване на ДДС".**

Стандартно контрагентите имат зададени ДДС области в номенклатурата и до сега на база на тези области и ДДС групата на артикулите се определяше ДДС% за конкретния документ. В частни случаи обаче за определянето на ДДС% за документа има значение вида на сделката (т.е. Основанието за прилагане или не на ДДС), т.е. ДДС% се определя с най-висок приоритет от основанието за сделката, което винаги трябва да е попълнено при особени случаи на облагане. Например: Контрагент, който е регистриран по ДДС продава на друг - също регистриран по ДДС (в БГ - това е 20%). Но ако сделката е одобрена от НАП (например като дарение или по определена програма) като освободена - ДДС% = 0 (т.е. не се прилага).

За да може системата да е съобразена с подобни практики е разработена възможност да се настройва кое Основание какъв ДДС% определя. За целта в номенклатура "Основания за начисляване/не начисляване на ДДС" е добавено незадължително поле "ДДС Област" за избор на област от номенклатурата на "ДДС областите".

Същевременно е променена и логиката на работа в търговските документи: При въвеждане на Основание за ДДС, което има зададена ДДС област, тази област се прилага за калкулация на ДДС%. Ако се промени основанието с друга ДДС област се извършва преизчисление на ДДС% в документа.

Ако има зададено Основание, което има ДДС Област и се смени контрагента не се проверява/променя ДДС% в редовете.

Ако няма основание, но има зададена групова политика за този тип ТД коя да е ДДС областта, тя се взима от груповата политика. Ако няма основания и няма групова политика, ДДС областта се взима от контрагента.

Промяната не е обвързана с груповата политика "Разреши/Забрани промяна на ДДС област", т.е. винаги може да се променя.

#### **0-1556. Подобрение при използването на икони в грида.**

Използването на картинки в грида на ТД е интуитивно за работа и с цел подобряване на тяхното използване е добавена възможност да може да се зададе и стойност "празно", т.е. може да се премахне картинка и полето за Икона-индекс да остане празно.

#### **0-1507. Подложката за аварийна/сторно бележка не е достъпна за типовете ТД.**

В системата, стандартно ако подложка се направи недостъпна за всички документи, за да не се губи тя е видима поне за документа, който я вижда, т.е. до момента аварийно/сторно подложката беше видима поне в един ТД. За да се избегне използването й в ТД извън аварийния режим, е направена промяна при извикване на Преглед печат през авариен режим да не се прави автоматичното добавяне на видимост за текущия тип документ.

Начин на зареждане в базата на подложката за аварийна/сторно бележка: Първоначално подложката се зарежда стандартно през ТД и е видима за него. След това при първо влизане в Преглед печат на Авариен режим за нея се маха отметката за видимост за съответния ТД и по този начин тя спира да е видима за всички ТД.

#### **0-1516. В ТД полето "Статус на резервация" е съобразено с променената логика на резервациите.**

В ТД поле Статус на резервацията е с възможни стойности: неактивна, активна, анулирана, изтекла. При предишния начин за резервиране на стока то се използваше в документ Резервация и стоеше до полето за Срок на валидност. Статусът служи за бързо информиране на потребителя, дали Резервацията е активна или не.

Тъй като вече няма списък с документи от тип резервация, попълването на полето вече зависи от това, дали ТД влияе на резервацията (Тип стоков дълг Резервация) или не.

Ако в ТД имаме настроен стоков дълг от тип резервация се сравнява датата на валидност с работната дата и статуса на документа:

1. Анулиран документ - статус анулирана

2. Приключен документ - статус : активна , ако датата на валидност е по-голяма от работната, в противен случай е изтекла

3. Във всички останали случаи е неактивна

#### **0-1566. В Преглед Печат на Аварийния режим не са видими подложките на ТД.**

Съобразено е при влизане в Преглед Печат на Авариен/сторно режим да не се виждат достъпните подложки за търговските документи, а само подложката за авариен печат, посочена в Настройки на фискалното устройство.

При първоначално влизане в авариен режим, освен че са премахнати всички подложки за избор, не е видима и съответстващата за този режим подложка. Същата може да се избере от файл и да се запамети в базата за следващо използване.

#### **0-1596. В ТД вмъкването на фактури е разделено от възможността за генериране на копие на данните на фактурата.**

Направена е промяна в Настройките на ТД, така че възможността за въвеждане на данни в "Към фактура номер" (вмъкване на фактури) вече не е обвързано с опцията в таб Счетоводство – "Генерирай копие на данните за фактура". Преди, ако тази отметка не беше избрана не можеше да се вмъкват фактури в документ.

#### **0-1605. При промяна на обект в ТД вече се презареждат местоположенията на новия обект.**

Реализирана е промяна, така че при смяна на обект в документ да се зачистват местоположенията на първия обект, а за новия да се зареждат неговите местоположения и съответните подразбиращи се стойности. Целта е потребителят да не се налага да рестартира ехето и да избира отново местоположения за новия обект.

Ако има обект със задължително попълване на местоположения и няколко местоположения за този обект, за да сработи новия начин на работа, в списъка за местоположения трябва да е изключен чека за автоматично попълване при един елемент. В противен случай при смяна към този обект ще излиза постоянно съобщение за попълване на местоположение, без да може реално да се избере.

#### **0-1623. Нова настройка за изтегляне на цена в ТД - от Ценова листа или Цена за Контрагент и ако няма от Обект.**

Често има фирми с няколко обекта в различни градове, които използват следният принцип на ценообразуване - всеки обект има собствена ценова листа и съответно документите са настроени да изтеглят цената от обекта. Но има клиенти, които работят с преференциални цени и те трябва да могат от всички обекти да купуват на определена ценова листа.

За да може да се реализира подобен казус настройката в ТД за изтегляне на цена се изменя, така че съществуващите опции за взимане на Продажните ценови листи на контрагента се разширяват с още две (допълнителни към текущия начин на работа):

 От продажните ценови листи на контрагента, но ако няма такива за съответния контрагент цената се взема от ценовите листи на обекта, спрямо Източник, Посредник или Получател проверява се, дали посоченият контрагент във "Вземи цени от" има продажни ценови листи и цена по тях. Ако има се зарежда тя, ако няма цена, позицията остава без цена. Ако няма ценови листи се проверява какво е посочено за Обекта, т.е. за обекта на кой контрагент да се проверят ценовите листи и да се зареди цена (вкл. за опция "Не изтегляй цена", т.е. не се зарежда никаква цена от Обекта).

 От продажните ценови листи на контрагента, но ако няма въведена цена в тях, се търси цена в ценовите листи на обекта (отново спрямо Източник, Посредник или Получател) - проверява се, дали посоченият контрагент във "Вземи цени от" има продажни ценови листи и цена по тях. Ако има цена се зарежда, ако няма цена се гледа настройката за Обекта (вкл. за опция "Не изтегляй цена", т.е. не се зарежда никаква цена от Обекта).

В този случай, ако няма въведена продажна ценова листа на контрагента изобщо не се проверяват ценовите листи на обекта.

#### **0-1632. Корекция при преизчисляването на цени преди плащане в документ с текуща дата.**

До момента, ако в груповите политики е настроено преди плащане датата на документа да се установява на текущата, излизаше съобщение за преизчисляване на цените, даже и за документ с текуща дата. За да се избегне този начин на работа е направена проверка, дали документа е с текуща дата и ако е така, преизчисляването на цените не се задейства.

#### **0-1683. При Авариен/сторно режим на работа възможност да се печатат и документи с нулев или отрицателен тотал.**

До момента при работа в Авариен режим, ако тоталът на документа беше отрицателен или нула подложката излизаше празна и не можеше да се разпечата бележка.

Реализирана е възможността за печат и при тези ситуации за случаите, когато съответния драйвер не поддържа нулеви и отрицателни тотали. В съответните финансови документи при всички положения, премине ли се през Авариен режим, освен номера на фискалния бон се попълва и информация за номер и име на аварийния кочан.

#### **0-2031. В ТД е премахната зависимостта на грида за "Към фактура №" спрямо опцията за генериране на снапшот.**

Премахната е зависимостта на работоспособността на грида за КЪМ ФАКТУРА(И) от това, дали е включена отметката за генериране на снапшот в Настройките на ТД (таб Счетоводство/ Генерирай копие на данните за фактура), т.е. грида вече е активен винаги в ТД.

#### **Отстранен проблем**

#### **0-1337. При премахване на ПОС режима за ТД не се възстановява ширината на реда за въвеждане.**

До сега при записан изглед на продажба, докато настройката в груповите политики е "ПОС режим", след като се преминеше към стандартен режим на работа, екранът на документа се променяше (стандартно намаляват секциите за въвеждане), с изключение на редовете "Нов ред" и "Нов филтър". В случая те запазват ширината си, а съдържанието в тях е с малък шрифт. По стандарт при ПОС режим височината на реда в изгледа на документа е 35.

За да се избегне описаното поведение е направено при смяна на режима на ТД от ПОС към стандартен да се проверява колко е височината на реда:

- ако редът е с височина 35 (т.е. не е променяна височината от стандартно зададената), то при смяна на режима се поставя стандартната височина 18 за височина на реда .
- ако редът е с различна височина (има промяна на височината на реда) след смяна на режима на работа той се запазва с тази височина.

#### **0-1529. Отстранена грешка от вида "Access Violation...." при Paste в грида.**

При копиране на данни от една база в друга (напр. детайлите на документ), при пейст на данните (в документ от същия тип и детайли) до момента излизаше грешка от вида "Access violation…….". Същата е избегната и вече има възможност за копиране на данни между различни бази.

#### **0-1537. Избегната е ситуация, при която при отпечатана фискална бележка се унищожаваше ФД и отключваше ТД.**

Направена е промяна, така че да не се стига до ситуации, при които след отпечатване на касова бележка се изтрива финансовия документ с плащането, а търговския документ остава отключен.

#### **0-1567. Корекция в ТД, относно изтеглянето и записването на информацията за серийни/партидни номера и техните атрибути.**

Начина на работа в Търговски документ, когато сериен/партиден номер се въведеше ръчно, преди да е заредена формата за избор от наличните, беше такъв, че неговите атрибути (срок на годност - годно до, мярка, брой) не се попълваха на реда, въпреки че имаше такива. В резултат, при запис на документа, атрибутите се ъпдейтваха в тяхната таблица и тъй като в ТД нямаше въведени такива, полетата на атрибутите се зачистваха. Съответно този проблем рефлектираше и върху ревизирането на серийни/партидни номера, като при създаване на изравняващия ТД и попълването на серийни/партидни номера в него, се предизвикваше зачистване на техния Срок на годност.

Проблемът е избегнат и зареждането и запомнянето на атрибутите на серийни/партидни номера се извършва коректно, данните за тях се запазват и при ревизирането на съответните номера.

#### **0-1571. Избегната грешка при изтриване на валута на ред в ТД.**

При изтриване на валута на ред в ТД излизаше грешка, породена от изчисляване на средно доставните цени в документа. Същата е избегната и за потребителя се визуализира ясно съобщение за попълване на валутата.

#### **0-1581. Избегнат проблем с печат на Словом в подложките на английски език с числа поголеми и равни на 1000.**

Отстранен е проблем в подложките на английски език при печат на стойността на документа изписана словом, когато сумата е по-голяма или равна на 1000. До момента при печат числото излизаше два пъти – например "1234" се изписваше "Two hundred thirty four one thousand and two hundred thirty four".

#### **0-1588. Корекция в изгледите на плащанията по документи.**

Отстранен е проблем в изгледите на грида с плащанията, породен от разместване на съществуващите колони. Наблюдава се, само ако са ползвани междинни версии на системата.

#### **0-1593. Отстранен проблем при повторно отваряне на документ със зададени подразбиращи се стойности.**

До момента при повторно отваряне на документ, в който са зададени подразбиращи се стойности, до които няма достъп, излизаше съобщение от вида "Could not convert variant of type (Null) into type (Int64)". Грешката е отстранена и зареждането на документ се извършва коректно.

#### **0-1609. Коректно изпълнение на справка от документ при повторно отваряне, когато не се освобождава.**

В документ, при повторно отваряне на справка, която не се освобождава и има групиране в нея, същата не се усеща да се изпълни (настроена е да се изпълнява при всяко пускане) и нивата не се показват разпънати. Проблемът е отстранен и изпълнението на подобна справка се извършва коректно, спрямо групирането и нивата на вложеност.

#### **0-1639/1861. Корекция на процедурата по изчисление на опаковъчните количества.**

Направена е корекция в пресмятането на опаковъчните количества, поради проблеми, породени от разпределянето на опаковките по различните мерни единици и наличие на специфични коефициенти.

#### **0-1611. Отстранена грешка от типа "Could not convert ..." при изпълнение на надстройка с празна стойност за условие към нея.**

При задаване на допълнителни условия в промоциите за таблица, поле и израз, който да се сравнява, ако полето за стойност е празно, при прилагане на съответната промоция излизаше грешка от вида "Could not convert variant type Ole String into double". Същата е отстранена и промоцията се изпълнява според зададените условия.

#### **0-1641. Избегнато е при всяко отваряне на Настройки на ТД, в таб Формули да се мултиплицират опциите към бутони Запиши и Зареди.**

До момента при всяко отваряне на Настройки на ТД, в таб Формули/група бутони "Комплекти с формули" се мултиплицираха опциите към бутони Запиши и Зареди и за да се изчистят се налагаше рестарт на ехе-то. Направени са корекции и проблемът е отстранен.

#### **0-1654. Промяна в ТД при направено плащане и добавяне на нов ред, платеното да не изчезва.**

В ТД след извършване на плащане по него и след това добавяне на нов ред, платената сума изчезваше от обобщената таблица и клетката Платено оставаше празна. След направената корекция при добавяне на нови редове в съществуващ документ, платената преди това сума по него е видима на екран.

#### **0-1671. Избегнато е визуализирането на формата за въвеждане на баркод след като вече е отворена.**

Направена е корекция да не може да се отварят няколко инстанции за въвеждане на баркод. До сега формата за въвеждане на баркод можеше да се зареди втори път с повторно натискане на F11, без значение, че вече имаше отворена такава.

#### 0-1687. Премахването на групата от бутони "Фискален бон" в рибона на ТД вече се помни в **изгледа.**

Скриването на групата от бутони "Фискален бон" в рибона на търговския документ вече може да се запомня в изгледа. Ако в групата няма бутони тя се скрива по подразбиране.

#### **0-1747. Корекции, свързани с визуализирането на Потребителски полета в детайла на ТД, към които има свързан списък за избор.**

Когато за детайлите на ТД са конфигурирани потребителски полета, свързани към списък за избор, тогава в детайла на документа се създават нови полета, които показват името на избрания елемент от списъка. Тези полета предизвикват проблем, когато няма изглед – създава се празен банд в изгледа по подразбиране.

Направени са корекции, така че да не се създава такъв празен банд, а колоните да влизат в подходящия банд за потребителските полета. Гледа се наименованието на полето и ако няма банд (т.е. не съдържа символа | ) се добавя отпред банд "Потребителски полета".

#### **0-1912. Отстранена грешка при приключване на документ, при настроена Пълна проверка за отрицателна наличност за Получател.**

Отстранена е грешка, появяваща се при приключване на документ при настроена проверка за пълна защита от отрицателна наличност за Получател.

#### **0-1913. В документ при смяна на обект (със защита за отрицателна наличност) е коригирано съобщението за наличност.**

Коригирано e количеството в съобщението за наличност в документ, появяващо се при смяна на обект (със защита за отрицателна наличност), когато във втория обект липсва наличност. До момента излизаше удвоено.

#### **0-1928. В приключен ТД при изпълнение на промоции излиза ясно съобщение за потребителя.**

До момента, ако в приключен документ се избереше бутон "Изпълни промоции" или бутон за отделна промоция излизаше съобщението "db Detail:Cannot modify a read-only dataset.", което не е ясно за крайния потребител.

Реализирано е при избор на бутоните за промоции в приключен документ да излиза информативно съобщение защо не може да се приложи съответната промоция.

#### **0-1933. Корекция в ТД при работа със сериен/партиден номер и изтриване на номера при въвеждане, без излизане от реда.**

До сега в документ, при въвеждане на артикул със сериен/партиден номер и вписване и изтриване на съответния номер, но без да се потвърди реда, след редакция на количеството на артикула и опит за пост излизаше съобщение "List index out of bounds".

За да се избегне грешката е направена корекция, така че когато се потвърждава ред в документа:

- ако има създаден нов ред в серийните номера и той има въведен сериен/партиден номер първо се потвърждава реда със сериен/партиден номер и след това реда в документа
- ако има създаден нов ред в серийните номера и той няма въведен сериен/партиден номер този ред се отказва и след това се потвърждава реда в документа.

#### **0-2026. При приключване на документ вече не се изисква въвеждане на Местоположения за безналични артикули.**

При приключване на документ е премахната проверката за въведено местоположение относно безналичните артикули. До момента това беше съобразено само при пост на реда.

#### **0-2034. При Копиране на настройки на ТД с опция "Копирай КЪМ" наличие на проверка за Втора наличност.**

При Копиране на настройки на ТД с опция "Копирай КЪМ Настройки за Втора наличност" е добавена проверка, дали записите ги има вече в таблицата за Втора наличност.

До момента такава нямаше и един и същи запис се добавяше на два реда, което водеше до грешка от вида "violation of Primary or Unique key......".

#### **0-2035. При Копиране на настройки на ТД с опция "Копирай КЪМ" наличие на проверка в Плащания.**

При Копиране на настройки на ТД с опция "Копирай КЪМ Настройки за Плащания" е заложена проверка, дали записите ги има вече в таблицата.

До момента такава нямаше и излизаше съобщението: "Не можете да имате асоцииирани повече от един документ за избраното действие", последвано от грешка "Access violation".

#### <span id="page-34-0"></span>**Финансови документи**

#### **Отстранен проблем**

#### 0-1553. Избегната грешка от вида "Access violation" при създаване на ФД, в който има Потр. поле от вида "Само час".

До момента, ако в Настройките на ФД има Потребителско поле от тип "Дата и час", но за компонент е посочено да показва "Само час" при създаване на финансовия документ излизаше грешка от вида "Access violation…..". Същата е избегната и създаването на нов ФД се извършва коректно.

#### **0-1600. Отстранен проблем, относно скриването на секция Баланси от запомнени изгледи на ФД.**

След ъпгрейд към релийз 2016.1 в изгледи на ФД, които са вече запаметени, секцията с Балансите не се визуализираше и трябваше да се изведе отново. Проблемът е отстранен и не се налага допълнителна настройка на изгледите.

## <span id="page-34-1"></span>**Ревизия**

#### **Нови възможности**

#### **0-1583. В документ Броене на ревизия вече има мерна единица за количество.**

За удобство в документа за Броене, за да е ясно какво се брои, са добавени колони за четирите мерни единици (МЕ1, МЕ2, МЕ3, МЕ4).

#### **0-1642/1729. Настройка за подразбиращ се Метод на изравняване (съобразен и за серийни/партидни номера).**

При изравняване на Ревизия много удобно за потребителя би било начина за изравняване да се попълва автоматично с подразбиращи се стойности и само при необходимост да се редактират отделни редове.

За покриване на подобен начин на работа в Настройките на Ревизия е създаден нов таб "Подразбиращи се стойности". В него е създадена секция "Метод за изравняване", в която има три полета от тип "падащ списък" за видовете разлики – Липса, Излишък и Няма разлика. За Липса се смятат всички редове с отрицателна разлика; за Излишък всички редове с положителна разлика, а редове "Без разлика" са всички с разлика равна на нула. Чрез тези полета посочвате кои да са подразбиращите се методи за изравняване спрямо разликата на реда (липса, излишък или без разлика). Самият метод избирате от списъка с начините за изравняване, въведени в таб "Изравняващи документи".

Освен трите начина за изравняване има и опции "Без изравняване" (поставя количеството в кол. "Без изравняване") и "Не попълвай" (нищо не се попълва).

В резултат на тази настройка, след Моментната снимка разликата за всеки един ред се попълва в колоната за съответния подразбиращ се метод за изравняване. Така например, ако е настроено липсата да се изравнява с ВСО, а за излишъка е посочено "Не попълвай", след Моментна снимка отрицателните разлики ще се попълнят автоматично в колоната за ВСО, а за положителните няма да се попълни нищо и потребителят ще бъде задължен да го направи ръчно.

В таба за подразбиращи се стойности се изместват и полетата за подразбираща се стойност за Контрагент, Обект и Служител от таб Основни.

Попълването на подразбиращи се методи за изравняване е съобразено и при работа със серийни/партидни номера. След извършена Моментна снимка за всеки сериен/партиден номер се попълва метод на изравняване (по подобие на обикновените артикули). За да може да се попълнят автоматично общите количества за изравняване на позициите със серийни/партидни номера е създаден бутон "Попълни количество за начин на изравняване на база серийните номера". Изборът на бутона обединява количествата по колони, разпределени спрямо методите за изравняване и ги записва на реда на артикула. Така всеки един артикул със сериен/партиден номер може да бъде ревизиран бързо и коректно.

#### **0-1643. Разширена е функционалността за остойностяване на ревизията.**

В момента ревизията се остойностява по една цена и има една стойност. В практиката това не е достатъчно, защото ако има ред с разлика от 4 бройки е възможно 2 от тях да се изравнят с липса, а другите 2 с продажба. В тази ситуация не може цената да е една и съща. Обикновено Липсата е по СДЦ, а продажбата е по продажни цени. Това налага необходимост от възможност за задаване на Цена за всеки изравняващ документ.

За целта в Ревизия за всеки един от трите метода на изравняване са добавени колони за Цена, Стойност, Валута и Ценова листа (с/без ДДС). Всички посочени цени по начин на изравняване са верни към момента на изчисление и не отразяват евентуални модификации на крайната цена или изменение на СДЦ, които могат да се приложат в документите за изравняване или да възникнат по-късно. Същите цени ще бъдат използвани при създаване на документите за изравняване на ревизията.

Полетата за цени и стойности остават празни при въвеждане на количества за изравняване. В тях се попълват цени само при избор на бутон "Изчисли цените по начин на изравняване".

Как се определя каква да е цената на реда зависи от настройка "Остойностявай" в Настройки на Ревизията/таб Изравняващи документи, където се посочват документите, с които се правят изравняванията. За всеки изравняващ документ може да посочите един от следните начини за остойностяване:

- Не остойностявай не се зареждат никакви цени
- Цена съобразена и с настройката на вида изравняващ ТД гледа се каква е настройката за изтегляне на цена в този ТД. Ако трябва да се изтегля информация от контрагент или обект при избор на бутона се показва екран за посочването им. Ако в ТД цената се взима от дистрибуционен канал трябва да е попълнен подразбиращ се. Всичко каквото е необходимо в един ТД, за да се стигне до цена трябва да се попълни от потребителя.
- По СДЦ

По начин за определяне на цена от Ревизията (остойностяването до момента)

Съществуващата функционалност за избор на ценова листа в ревизията не се променя.

Когато за изравняващия документ не е попълнен Обект или Контрагент по подразбиране, или е избрана опцията "Избор при изравняване" са необходими подходящи списъци. Поради тази причина в Настройки на Ревизия/таб Списъци за избор е направена нова секция "Списъци за определяне на цените при методите на изравняване", в която има възможност за избор на списъци за Контрагент и Обект, съответно за Източник, Посредник и Получател.

#### **0-1653. Потребителски полета в Броене към ревизия.**

Често при работа с артикули с еднакво име, но съвсем различни по смисъл, се срещат затруднения при избора им от страна на потребителя. Тогава, ако се избира артикула ръчно е трудно да се прецени кой е правилния, освен ако няма подходящ ориентир - например Цена, Група позиция, Основен доставчик, Марка и т.н.

Поради тази причина в Броенето към ревизия са добавени 5 числови потребителски полета. Целта е да може в тях да се закачват подходящи списъци, които да връщат винаги само един резултат, в зависимост от избраната позиция за реда. Така за нея ще има видимост по произволно настроени пет потребителски полета.

Съобразно с промените, в Настройки на Ревизия, таб Потребителски полета към досегашните ПП за Ревизията като цяло и заглавната част на Броенето, е създадена конфигурация за числовите ПП за детайла на Броенето.

#### **0-1721. В Броене в Ревизия възможност за ограничаване избора на забранени позиции.**

При ревизиране на стока за потребителят е подвеждащо, че в Настройките на ревизията липсва Списък за избор на позиции, с цел ограничаване избора на определени стоки. Причината за това е типизирането на ревизията по четири различни вида: по Всички позиции, по Преброените в документа позиции, по Обхват и по Групи позиции. За да няма объркване на потребителите при работа, в Настройките на ревизията/таб Списъци за избор е сложен пояснителен текст за това.

От друга страна, за да може да се задава ограничение кои позиции да се ревизират е реализирана възможност в Броене към ревизия да не може да се зареди забранена позиция по всички възможни начини - по номер, при избор от списък, чрез баркод, чрез търсене на позиция (аналогично на ТД).

Същевременно в Настройки на Ревизия/таб Списъци за избор е създадена нова настройка "Настройка за сравняване на Дата на валидност на позиция" със следните опции : Не сравнявай; Датата на Ревизията; Датата на Броенето; Текущата дата.

На база тази настройка при приключване на Броене се сравнява датата на валидност на позицията и се проверява, дали е забранена или не (например: в момент на създаване на Броене дадена позиция е разрешена, а в момента на приключване може да е забранена).

В случай, че се сравнява с датата на ревизията и документите за броене към нея са приключени, отговорността за коректен начин на работа остава за потребителя.

Поради типизирането на Броенето, в Настройки на Ревизия / таб Връзки със справки/скриптове вече има възможност отделно да се задават връзки за ревизията като цяло и отделно за документа за броене.

#### **Изменения**

**0-1646. В Броене на ревизия възможност за автоматично попълване на количество 0. Подмяна на коментар на автоматично броене.**

За удобство и оптимизиране броенето на артикули в Протокола за броене, в таб Редакция е добавен бутон, с избора на който автоматично да се попълва количество 0, на редовете без попълнено количество.

Стандартно, когато ревизираме артикули по обхват, след Моментна снимка, ако има наличности, които не са преброени, но са в обхвата, програмата генерира автоматично броене коментар "Автоматично окончателно броене за разлики". За по-голяма яснота този коментар се преименува на "Автоматично добавени наличните, но не преброени позиции от обхвата".

#### **0-1690. Ревизиране на партидни номера с количество нула. Промяна на схемата на извличане на Моментната снимка в Ревизия на база точността на мярката.**

До сега в ревизия по партиди, когато в броенето за артикул се запишеше, че количеството е нула за даден партиден номер, тази нула не се прехвърляше в таблицата с преброените и налични номера в ревизията. Направена е промяна и вече може да се реализира вписване в ревизията на редове с нулеви количества.

Също така е променена и схемата на извличане на моментната снимка, като вече се прави на база точността на мерната единица на позицията.

#### **0-1727. Корекции при ревизиране по Обхват, относно извършването на Момента снимка, създаването на Автоматично броене и пояснение в съобщението за позиция извън обхвата.**

Стандартно в Ревизия по обхват, при Моментна снимка, ако има позиция, която не е в обхвата излиза съобщение "Въведената позиция е извън обхвата". За потребителят обаче не става ясно за коя позиция става въпрос. Затова съобщението е променено, така че при подобна ситуация в него се изписва номера на позицията извън обхват.

Друг проблем, който се наблюдаваше до момента беше, че при затваряне на ехе-то излизаше съобщение за запомняне на новосъздадено автоматично броене, което възниква при извършване на Моментна снимка. Това поведение се наблюдаваше при ревизия по Обхвати, Групи позиции или Всички позиции.

Когато в Ревизия по обхвати се избере Момента снимка се създава броене с коментар "Автоматично добавени наличните, но не преброени позиции от обхвата". В него обаче са включени всички позиции, за които има разлики, а не само не преброените. Това поведение се запазва, но за да може да се зареждат методите за изравняване без да се минава през Моментна снимка и постоянно създаване на автоматично броене е добавен отделен бутон за попълване на Метод на изравняване на редовете, според настройките на ревизията.

#### **Отстранен проблем**

#### **0-1564. В Ревизия е избегната грешка в процедура WRH\$ST\_SNAPSHOT при повторна Моментна снимка на серийни/партидни номера.**

В ревизия със серийни/партидни номера при повторна Моментна снимка, след редакция на сериен/партиден номер в Броенето (записан неправилно поради някаква причина), излизаше грешка в процедура WRH\$ST\_SNAPSHOT. Същата е избегната и вече има възможност и след корекция на серийни/партидни номера те да бъдат снимани и ревизирани.

#### **0-1648. Анулиране на изравняващите документи, когато ревизията не е извършена.**

При изравняване на Ревизия, ако се задействаше проверка спираща приключването на изравняващия документ, се случваше така че ревизията не се приключваше, но изравняващ документ се създаваше (макар и празен), запазваше се като отключен и с коментар от коя ревизия е създаден.

За да се избегне това ненужно създаване на изравняващи документи при подобни ситуации и бъдещи евентуални грешки, е направено така, че при спиране на приключването на ревизията, създадените изравняващи документи да се анулират автоматично.

#### **0-1655. Избегната грешка при Моментна снимка на не запаметена Ревизия.**

До момента при създаване на нова ревизия, без да се запомни и избиране на Моментна снимка излизаше SQL грешка в снапшота. За да се избегне проблема е направено така, че изборът на бутон Моментна снимка и Ново Броене да запомня документа.

#### **0-1660. В Настройки на Ревизия е отстранен визуален проблем с редовете на Типовете ревизия при смяна.**

В Настройки на Ревизия, когато за даден тип ревизия Цената се определя от Обекта, при смяна на типа имаше визуален проблем с надписите на редовете. Същият е избегнат и наименованията на типовете ревизия се виждат нормално.

#### **0-1694. Коректно изравняване на серийни/партидни номера с мерна единица, различна от основната за позицията.**

Направена е промяна при изравняването на Ревизии по серийни/партидни номера, така че ако сериен/партиден номер е с мерна единица по количество 2,3 или 4, в изравнителния документ разликата да се записва коректно в съответното Количество 2, 3 или 4. До момента то се записваше в Количество 1 и това водеше до невъзможност за приключване на изравняващия документ.

#### **0-1717. Корекции в Ревизия, относно избора за изравняване на серийни/партидни номера.**

При ревизиране на партиди се случваше така, че при избор на начина на изравняване не се поставяше отметка, че редът е изравнен и съответно ревизията не можеше да се приключи. Проблемът е отстранен и маркирането на редовете като изравнени се извършва коректно.

Друга промяна при ревизиране на серийни/партидни номера е съобразяване с избрания метод за изравняване и попълване на разликите в съответната колона. До сега, ако се маркираше един метод на изравняване, а след това се избереше друг, в грида със серийните/партидните номера разликата се записваше в колоната за втория метод, но не се зачистваше в колоната спрямо първоначално избрания метод.

## <span id="page-38-0"></span>**Справки / Анализи / Източници на данни**

#### **Нови възможности**

#### **0-1882. Възможност за създаване на актуален пикинг на товарителница (нова чернова).**

Първоначалната реализация на създаването на пикинг към товарителница (чернова) е такава, че веднъж създаден той да не се актуализира при редакция на данни за контрагент, адрес, телефон и т.н..

Практически обаче се налага данните да се обновяват и е необходимо в този си вид те да влизат в пикинга, съответно в товарителницата.

За целта е дадена възможност за избор кой вид пикинг да се използва на база конкретен параметър в скрипта за Спийди товарителница. Когато опцията е НЕ, при съществуващ пикинг се показват (и редактират) данните от него. При ДА, данните в пикинга се игнорират и той се създава отново (т.е. все едно няма съществуващ пикинг).

Създаването на нов актуален пикинг се извършва с помощта на нов бутон Speedy Товарителница (Отново) (новият параметър е ДА).

Действието при избор на текущия бутон "Speedy Товарителница" (там новият параметър е НЕ) се запазва както е до момента – редактира се стар пикинг, ако има такъв.

#### **0-1909. Разнасяне на данни за фактура от Спийди по товарителници в Selmatic ERP.**

В практиката фирма Спийди издава на клиентите си обобщени фактури за извършените куриерски услуги за всеки месец. От сайта им всеки потребител има достъп до екселски файл с подробна разбивка с товарителниците, които са включени в съответната фактура.

Удобно би било да може да се сравнява информацията от този файл с тази от базата данни в SelMaticERP и в документите със съответните товарителници да се допълва информация за фактурата – номер и дата.

За целта е създадена справка, в която се импортират данните от екселския файл, като се посочват номера и датата на фактурата, които ще се разнасят по товарителниците.

За да сработва импортирането на данни от екселския файл трябва там където е ехе-то на SelMaticERP да се сложи ExcelToCSV.exe.

Всички редове, за които има разминаване в данните се оцветяват в червено и текста е удебелен, оцветен в бяло. В една от колоните се изписва какъв е проблема, като ако има повече от една разлика, са изброени всички с точка и запетая.

За всички редове, за които няма проблем липсва оцветяване и автоматично се слага отметка в колона "Запиши данните".

Реализиран е и втори скрипт, който се стартира от справката, като за всички редове, в които има отметка и няма грешка записва номера и датата на фактурата към съответната товарителница. За всички редове, за които има проблем освен, че се записват номера и датата на фактурата се опреснява и информацията за полетата - ст-ст на куриерската услуга, такса обявена ст-ст, ст-ст на наложения платеж и т.н.

#### **0-1925. Експорт на системни източници, изгледи и списъци от една база и Импортирането им в друга база като несистемни.**

До момента при опит да се импортира системен източник/изглед или списък излизаше съобщение, че той не може да се редактира, тъй като е системен.

Реализирано е вече да може при експорт на системни източници, изгледи и списъци, при последващ импорт в друга база те да се импортират като несистемни. Преди импорта има възможност за избор, дали да се презапише източника, ако вече има такъв или дали да се импортира като нов.

#### **0-2019. Автоматична подмяна на GUID при работата със системни записи.**

След като даден запис се направи системен и приеме отрицателно ID трябва задължително след това да му се смени ръчно GUID-а да стане равен на ID-то. Това се налага поради факта, че при следващ ъпгрейд, системния запис може да унищожи къстамизирана при клиента версия (или просто ъпгрейда да дава грешка) на същия запис.

Този начин на работа вече е оптимизиран, като е реализирана възможност при конвертирането на запис в системен (списъци, източници и изгледи) той автоматично да получава GUID, еднакъв с ID-то му.

#### **Изменения**

#### **0-1419. Подобрен е скрипта за производство.**

Скрипта за производство е подобрен, като са изчистени някои проблеми и са добавени допълнителни параметри, които дават възможност например за Произвеждане само на недостатъчна наличност, Параметър указващ документа с какъв статус да бъде, Параметър, определящ дали създадения документ да се отвори или не, съобразяване на цвят, размер и местоположение при позициите, Проверка за наличност спрямо настройката на обекта, настройки за изтегляне на цените, Параметър, определящ дали да се създават отделни документ или един общ спрямо различните рецепти и др.

Важно е да знаете, че за момента няма проверка за наличност на ниво сериен/партиден номер.

**Важно: За да може да се реализира възможността за сторно на произведен артикул (Продажба, която като се приключва създава автоматично производство, след това пак с Продажба произведения артикул се връща като стока) параметърът "Проверка на недостатъчна наличност" трябва да е НЕ, т.е. не може стойността на параметъра да е ДА едновременно при производство и разпад в един документ.**

#### 0-1672. Подобрена е справка "Каса движение" да показва и превалутирана стойност и валута.

До сега справка "Каса движение" отразяваше сумите само в базова валута. Предвид възможността на системата за реализиране на обмяна на валута справката е съобразена да показва и превалутирана стойност и валута.

#### **0-1997. Нови Параметри за Местоположенията в Базовият скрипт за копиране.**

Добрите практики на работа изискват обекта, в който се създава документа винаги да се намира в Източник, което налага при двустъпково местене да се разменят местата на Източник и Получател. До сега обаче при този начин на работа не можеха да се управляват местоположенията на редовете.

За тази цел в Базовия копиращ скрипт са добавени 3 нови параметъра, които определят какви стойности да се поставят за Местоположенията за Източник, Посредник и Получател: S\_SOURCE\_LOCATION\_POSITION\_REF, S\_VIA\_LOCATION\_POSITION\_REF и S\_TARGET\_LOCATION\_POSITION\_REF. Ако за тях има заложена конкретна стойност се поставя тя, като се игнорира всичко останало. Ако няма се гледат настройките за обект и местоположение.

#### **0-2017. Запазване изгледа на формата при конвертиране на изглед на справка в системен.**

Съобразено е при конвертиране на изглед на справка в системен изгледа на формата му да се запазва във вида, в който е бил и преди. До момента при ъпгрейд с база със системни източници и изгледи излизаше грешка за дублиране на ID.

Важно: Запазва се само изгледа на ГФП (т.е ролята с най-голям код)

### **0-2024. При конвертиране на Изглед в системен се запазват Връзките със Справки/Скриптове.**

Направена е промяна така, че когато даден изглед бъде конвертиран в системен, връзките със справки/скриптове да се запазят (както тези, в които той е свързан към нещо, така и тези, в които към него има нещо свързано).

#### **Отстранен проблем**

#### **0-1773. Избегнат проблем при пресмятането на дълговете с добавяне на закръгление 0.00005 към сумите.**

Избегнат е проблем при закръглянето на дължимите суми по документите, като вместо закръгление 0,0005 към сумите се добавя 0,00005.

#### <span id="page-40-0"></span>**Групови политики**

#### **Нови възможности**

#### **0-1536. Възможност в ТД да се премине от статус Заключен за редакция (плащане) в Отключен, без право за отключване на приключени документи.**

В практиката се случва, поради непредвидени обстоятелства след преминаване към статус Плащане да се наложи връщане обратно в Редакция на документа (липса на сума за плащане, редакция на количество, изтриване/добавяне на артикул и др.). При липса на право за отключване на документ (бутон "Отключи за редакция" е неактивен) това действие е невъзможно.

Реализирана е възможност да може да се отключват документи, но само от статус "Заключен за редакция". За целта в груповата политика "Отключване" за търговските документи е добавена трета опция "Разреши, но само ако е в Заключен за редакция (плащане)". При избора й бутонът за Отключване е активен и документът може да бъде отключен и редактиран. Поради разширяването на опциите на настройката, видът й се променя на тип "избор от падащо меню".

#### **0-1602. Възможност определени роли да не могат да печатат касови бележки (нова групова политика).**

В практиката понякога се налага на определен компютър, на който има свързано и настроено фискално устройство определени потребители, в определени бази данни да могат да печатат касови бележки, а други не.

В момента програмата е направена така, че има ли настроено фискално устройство на дадения компютър, то системата безусловно печата касова бележка (ако съответните търговски и финансови документи са настроени).

Ако на един и същ компютър има две бази данни (на две различни фирми) и към компютъра е свързано и настроено фискално устройство, тъй като настройката за драйвер е глобална, то и двете бази (и фирми) ще се печатат автоматично касова бележка на едно и също устройство. Това не е правилно, защото устройството принадлежи само на едната фирма и съответно само едната фирма трябва да е настроена да печата касова бележка.

От друга страна определени роли, които са касиери и оперират с касовия апарат трябва да могат да печатат касови бележки, а други - не.

За да се разрешат подобни казуси в Глобални е създадена нова групова политика "Разрешен печат на касова бележка" - с възможни стойности "ДА/НЕ" (по подразбиране ДА), с която може се забрани (опция НЕ) печата на касова бележка, независимо от това дали останалите условия (за настроен драйвер, ТД и ФД) са изпълнени.

За яснота в "Периферни устройства" и в Настройките на ТД и ФД е поставено информативно съобщение, че дали ще се печата касова бележка зависи от комбинацията на настройки в ТД, ФД, Периферни устройства и групова политика "Разрешен печат на касова бележка".

#### **0-1637. Нова групова политика във ФД на Преди приключи - сравнение на ТД и ФД.**

До сега имаше възможност, чрез групова политика в ТД да се правят проверки и защити, сравнявайки сумата на ТД и ФД или Дълга с ФД. Това е полезно, когато се цели приключване на продажба без плащане, но задължавайки потребителят да въведе финансов документ, равен на ТД. После трябва да може, да се направи и реално плащане. Това обаче става невъзможно, ако е посочено, че сумите на ТД и ФД трябва да са равни. При реалното плащане, проверката е удачно да е спрямо дълга.

Поради тази причина се налага наличието на две групови политики, така че да има възможност за един вид проверка при приключване на ТД (тогава се сравнява сумата на ТД и ФД) и друг вид проверка при приключване на ФД по вече приключен ТД (сравнява се дълга по ТД със закритият дълг от ФД).

За целта в груповите политики за ФД е създаден нов възел "Проверки преди приключване" (по подобие на ТД). В него е създадена настройка (аналогична на ТД) "Сравнение сума/дълг между ТД и ФД" (новото име на настройка "Документа трябва да бъде изцяло платен") с възможни опции "Не", "Да, спрямо дълга по него", "Да, спрямо сумата на ТД - сумата на ФД". Допълнително има и още една опция, необходима за съвместимост със стари версии след ъпгрейд да се вземе настройката от текущият ТД, по който се плаща: "Определя се от ТД, по който е ФД".

Другата политика Преди приключване на ФД е "Позволена разлика при сравнението между ТД и ФД" с възможни стойности >,<,<>,=, <=, >= , "Без НАДПЛАЩАНЕ (т.е. в интервала от [0, С-та на ТД])" и "Определя се от ТД, по който е ФД". Тази настройка определя как да се сравнява дълга по ТД или разликата между стойностите на ТД и ФД.

#### **0-1795. Групова политика за достъп до Настройките на документи.**

В практиката се налага даден потребител да има право за редакция на изгледи, но да не трябва да има достъп до редакция на настройките на типовете ТД и ФД.

Съществува групова политика, която позволява достъп до таб "Редакция" в документите, но по този начин, който има достъп до него може да редактира всичко. Ако се спре достъпа пък не може да се редактират изгледи.

За да улесни даването на права за редакция е направена нова групова политика в раздел "Глобални" - "Разреши редакция на тип документ" с възможности за избор ДА/НЕ.

Ако е забранено, бутонът "Редакция на тип ТД или ФД" в таб Настройки на документите става неактивен и не може да бъде избран. В този случай достъпът до настройките е ограничен и при избор през менюто.

Тъй като това е генерална забрана на достъпа тя важи за формите на ТД, ФД, Ревизия и Атрибути по сериен/партиден номер.

#### **0-1837. Скриптове за опресняване на статуса на една или много товарителници на Спийди.**

В ТД едно от полетата при работа с куриери е Статус на товарителницата. Удобно би било този статус да може да се опреснява чрез комуникация с онлайн системата на Спийди. От друга страна освен на една товарителница е добре да могат периодично да се опресняват масово статусите и на всички товарителници, които имат вече номер (т.е. има товарителница, но за нея дори може да не е повикан куриер), но не са доставени окончателно при клиента. Целта е, когато има подобна информацията в базата съответна справка да дава информация на кои товарителници трябва да се обърне внимание - дали не е забравено да се извика куриер, дали клиента не може да бъде намерен или произволна друга ситуация, в която може да се реагира, още преди клиентът да си потърси пратката.

Разработени са скриптове, единия от които опреснява статуса на товарителница, като използва запитване за една товарителница, а другия опреснява статуса на товарителници от потребител и офис, който има СПИДИ акаунт, като използва запитване за много товарителници. Във втория скрипт е наличен бутон за избор, дали да се проверяват наведнъж документите (статуса на товарителници) от всички офиси или не. Има възможност и за автоматичен режим на опресняване на статуси без показване на съобщения (т.нар. Тих режим).

#### **Изменения**

#### **0-1636. Промяна в груповите политики за ТД на Преди приключи, касаещи проверка на плащания и дълг.**

За по-голяма яснота и прилагане на логиката и при ФД, съществуващата групова политика за ТД "Документа трябва да бъде изцяло платен" се преименува на "Сравнение сума/дълг между ТД и ФД".

Същевременно как да се сравнява дълга по ТД или разликата между стойностите на ТД и ФД се определя от групова политика "Позволена стойност за дълга". До момента със съществуващите настройки обаче беше невъзможно да се направи "обещание за плащане" по документ, а след това да се плати реално, от един и същи човек, като в същото време да е защитен от "недоплащане", "надплащане" или "подплащане".

За да може да се изпълни такъв начин на работа настройките в "Позволена стойност за дълга" са разширени, като е добавена нова опция "Без НАДПЛАЩАНЕ (т.е. в интервала от [0, С-та на ТД])".

Поради необходимостта от изпълнение първо на една логика при приключване на ТД и друга логика при последващи доплащания, същите групови политики са разработени и за ФД. По този начин за ФД може да се задава различна настройка от тази за ТД.

#### **0-1700. В "Ограничения по полета" в Групови политики вече може да се въвеждат множество редове за едно и също поле.**

В Ограничения по полета, в Групови политики до момента при въвеждане на нов ред за поле, което вече е въведено за дадена таблица, при запис излизаше грешка. Направена е промяна, така че да има възможност да се въвеждат ограничения за едно и също поле в множество таблици.

#### **0-1735. Доразвиване на Групова политика "Ограничения по полета".**

При настройка на нови процеси понякога е необходимо някои от полетата в документи или номенклатури да са "задължителни" и/или "само за четене", като при различните процеси полетата може да са различни. За тази цел се попълва груповата политика "Ограничения по полета" и там за всяко едно поле може да се зададе възможност да е само за четене, да е задължително или да няма ограничение. До момента обаче, ако за едно поле трябваше да се запише ограничение за няколко документа (например "Дата на документ" да е видима, но забранена за редакция), за всеки документ се създаваше отделен ред. Това отнема време и е предпоставка за грешки. От друга страна, ако се създаде нов тип документ и се забрави да се въведе ограничение за него за даденото поле, е възможно потребителя да редактира данните е него.

За да се избегнат подобни ситуации е направена оптимизация, така че при посочен Клас, вместо конкретен тип да се записва "\* ", което означава "всички". По този начин може да задавате ограничения за цели класове и да вписвате изключения за конкретни типове към тях.

#### **Отстранен проблем**

#### **0-1464. Отстранена грешка от типа "Dynamic SQL...." в Групови политики при запис, след повторен избор от номенклатура на вече посочен запис.**

В Груповите политики до момента, ако в настройка, в която се избира от предварително въведена номенклатура, бъде преизбран запис или един и същи запис се избира последователно за различни роли , при запомняне излизаше грешка от вида "Dynamic SQL Error......". Подобни настройки са например:

- В Номенклатури Клиенти и Доставчици избор на подразбираща се стойност за "Група на нов Клиент" и "Група на нов Доставчик".
- В Други/Главно меню/Информационно табло избор на информационно табло
- В Позиции/Основни избор на подразбираща се стойност за "Група Позиция".

Грешката е избегната и преизбирането на запис и запомнянето на настройките се извършва коректно.

#### **0-1582. Избегнати проблеми с активиране на бутон Запомни в Групови политики.**

В Груповите политики са отстранени проблеми, породени от постоянно активиране на бутон Запомни без да има причина за това и влизане в безкраен цикъл на съобщението за запаметяване на промените. Направена е и корекция бутон Запомни да се активира при всяка промяна на поле за избор на подразбираща се стойност от номенклатура.

#### **0-1668. При дървовидни ценови листи, ако достъпа е наследен от родителя, вече и той влиза в сила.**

До момента при наличие на дървовидни ценови листи, ако достъпът до наследниците е наследен от роля "Глобална фирмена политика", той не влизаше в сила и съответно ценовите листи не бяха видими, въпреки че според настройките са достъпни (например в номенклатури Контрагенти, Преоценка и т.н.). Направена е корекция, така че в системата да са видими и ценови листи с достъп, наследен от родителя.

#### **0-1957. Отстранен проблем при ограничения на полетата в детайла на документ.**

Ако посредством Ограниченията на полета в Груповите политики се зададеше за детайлната част на конкретен тип Търговски документ за произволно поле задължително попълване и/или само за четене, се случваше така че същото ограничение важеше и за останалите документи.

Проблемът е избегнат и заложените ограничения за детайлите на документ важат за посочения тип ТД.

## <span id="page-43-0"></span>**Служебни**

#### **Нови възможности**

#### **0-1576. Преизчисление на СДЦ, себестойност и складови наличности на ниво Собственик.**

Все по-често програмата се ползва многофирмено и се следи себестойност на отделни обекти. При преизчислението на СДЦ обаче, то се активира за всички собственици и за всички документи, което от своя страна генерира сериозен синхронизационен лог.

За да може да се преизчислява по-малък обем данни е създадена възможност да се стартира преизчисление на СДЦ, себестойност и складови наличности на ниво Собственик.

Във формата за преизчисление е добавено поле за избор на контрагента Собственик, за който ще се преизчисляват данните.

#### **0-1710. Изработване през системата на периодичен отчет за всички фискални принтери.**

В практиката полезно би било потребителят да може да пуска през програмата Периодичен отчет на фискалното устройство. Където има свързан касов апарат този отчет може да се пусне и ръчно чрез клавиатурата, но при фискалните принтери единственият начин е чрез софтуер.

За реализацията на тази възможност във Фискални функции е реализирана функционалност да се пуска Периодичен отчет с параметри От дата/До дата, в разширен и съкратен вариант.

Изборът на вариант за печат се извършва посредством два нови бутона: "Съкратен периодичен отчет" и "Разширен периодичен отчет".

Направена е имплементация на функциите в драйверите на Датекс, Еликом, Тремол и в тестовия FPTest.

#### **0-1853. Оптимизация на регистрационната форма, относно копиране на регистрационния ключ.**

При регистрация / дерегистрация на ERP регистрационният ключ трябва да се въвежда ръчно в системата за лицензионни ключове, което затруднява процеса. За целта е направено при двоен клик върху ключа той да се копира в клипборда, като при успешно копиране същият се подчертава.

#### **Изменения**

#### **0-1541. Корекция на печата на ДДС група в касовите бележки при ДДС различно от ДДС групата на артикула.**

Практиката показва, че е редно касовата бележка по продажба да е отпечатана на база на това как артикул е продаден конкретно в документа, а не в зависимост от това как е конфигуриран в Номенклатура Позиции, както е до момента. Има възможност да се продават артикули с различно ДДС (напр. Транспорт (20%, група Б) и Хотелско настаняване (7% група В)), тъй като до момента ДДС групата при печат на касова бележка се взима от ДДС групата на артикула в номенклатура Позиции, но няма възможност да се отпечата касова бележка, когато артикул (например Часовник, който нормално за България е в Група Б, 20%) се изнася в EU и бъде платен "В брой" – тогава трябва при печат ДДС групата му да бъде А (0%).

Поради тази причина е правилно ДДС групата на реда на касовата бележка да се определя от документа за продажба, а не от артикула, който се продава.

За да се реализира този начин на работа във всеки драйвер е предефинирана функцията, която по даден ДДС процент да връща ДДС група. Гледа се какъв е ДДС% на реда в документа и се търси съотношение за ДДС група (спира се да се гледа текущия КОД в ДДС групата).

Промените са съобразени и при частични плащания и посочването на ДДС група в Конфигурация на програмата/таб Касови апарати.

Важно: Ако за даден артикул е дефиниран ДЕПАРТАМЕНТ, фискалните устройства в България са настроени, така че ДДС процента да идва от департамента! Поради това описания по-горе начин на работа важи, само ако артикулът няма дефиниран департамент в номенклатурата си!

#### **0-1603. Възможност настройките на фискалните устройства да се четат и пишат и в HKEY\_LOCAL\_MACHINE.**

С оглед на поддръжката на системата е удобно да може да се посочи в програмата настройките на фискалните устройства да се четат и пишат вместо в HKEY\_CURRENT\_USER, както е в момента, така и в HKEY\_LOCAL\_MACHINE.

Така ще се избегне създаването на настройки на касовите апарати за всеки потребител отделно на определени машини.

За да не се променя текущата възможност програмата да използва HKEY\_CURRENT\_USER, защото да се пише там е много по-лесно (не изисква административни права) е направено така, че да се избира опция коя част на регистрито да се използва.

В Настройките на Периферни устройства е добавена група "Използване на Windows registry за настройките" с две опции HKEY\_CURRENT\_USER и HKEY\_LOCAL\_MACHINE. За работата с тези настройки са необходими административни права.

#### **0-1732. Допълнение в съобщение при (пре) Изчисление на СДЦ и себестойност.**

При (пре) Изчисление на СДЦ и себестойност в съобщението, което излиза, за по-голяма яснота се изписва какво точно се изчислява.

#### **Отстранен проблем**

#### **0-1778. При преизчисляване на финансови дългове излиза ясно съобщение при проблем, породен от настройка на дълга по обменна валута.**

При преизчисляване на финансови дългове е направена промяна в процедурата, още в началото да се прави проверка има ли записи, за които се генерира дълг и настройката за дълг е по обменната валута. При открит проблем се показва ясно за потребителя съобщение за грешка. До момента при възникнал проблем се генерираше грешка "Validation error: Amount can not be null...." и не беше разбираемо от какво естество е проблема.

#### **0-2018. Съобразяване на менютата с правата на достъп.**

Стандартно, ако до елемент от менюто няма достъп, то не се вижда в главното меню. До сега обаче същия елемент можеше да се избере през Търсене по Кратко име.

Съобразено е елементи от менюто, до които няма достъп да не могат да се избират: от меню, от меню с плочки, от бързо търсене по име или кратко име.

## <span id="page-45-0"></span>**Приложение 1 - Промени в релийза след излизането на първата му версия**

## <span id="page-45-1"></span>**Версия 2016.08.12**

#### **0-2043. В номенклатура Служители полето Наименование на длъжността не е само за четене.**

До момента в номенклатурата на Служителите/таб Работодатели полето "Длъжност Наименование" беше само за четене. Като резултат при вписване на нов ред в таблицата, излизаше съобщение, че това поле не може да се редактира и това спираше работата на потребителя. Поради тази причина полето за Наименование на длъжността вече не е само за четене и може да се избира и попълва от съответния списък.

## <span id="page-45-2"></span>**Версия 2016.08.16**

#### **0-2051. Възможност за прилагане на параметри от хедъра на документа в списъци за избор.**

За да се улесни възможността в списъците за избор (в детайла на документ) да се филтрира по обект или контрагент, избрани в текущия документ, е направено така че в самите списъци да може да се прилагат параметри за тях (данните от хедъра на документа).

## <span id="page-45-3"></span>**Версия 2016.08.19**

#### **0-2009/2056. Възможност за избор на роля на местоположение от баркод и запомняне на последно местоположение в ТД и Броене на ревизия.**

В практиката при зареждане на позиции в документите чрез използване на баркод четец и работа с местоположения е удобно при разпознаване на баркода да се разпознава и кое местоположение е сканирано (Източник, Посредник или Получател).

За реализацията на това в номенклатурата на Маските на баркодове е добавена възможност за указване (разпознаване от баркода) ролята на местоположението (Източник-1, Посредник-2 или Получател-3). Подобно на контрагентите e създадена отделна група в индексите на маските за Роля на местоположението. Съобразено е посочването на роля да може да се задава и в маски за Позиции. Новата група се разпознава и при тест за проверка на маските.

В ТД местоположението чрез баркод се добавя в зависимост от "ролята", посочена в разпознатата маска (1 - източник, 2 - посредник, 3 - получател).

За всеки ТД е налице настройка в таб "Списъци за избор", указваща къде да се поставя местоположението, идващо от баркод на позиция. Когато в разпознатия баркод има посочена Роля за местоположение тя е с приоритет, спрямо Настройката на ТД за местоположение в баркода за позиция. Ако няма разпозната роля за местоположение се гледа настройката от документа.

При Броене в ревизия, поради липса на Източник/Посредник/Получател, разпознае ли се маска с роля на местоположение, същото се добавя независимо от "ролята".

Във връзка с използването на местоположения в ТД и Броене на ревизия в съответните Групови политики, в раздел "Запомни последно въведените стойности за" е добавена опция "Местоположение в рамките на текущия документ (чрез бутон)".

Изборът на тази настройка, както и на опцията за запомняне на "Контрагент, обект и местоположение" активира бутон "Запомни/Не запомняй местоположение", намиращ се в рибона на ТД /Броене на ревизия/, таб Настройки, група бутони "При сканиране на баркод". Състоянията на бутонът са: не натиснат отговаря на "НЕ запомняй местоположение"; натиснат - "Запомни местоположение". Запомнянето на местоположенията е на ниво документ.

Когато бутонът е натиснат (състояние "Запомни"), ако на даден ред бъде въведено местоположение, то се запомня в паметта и при създаване на нов ред, по подразбиране се попълва същото местоположение. Това поведение е налице, докато не се избере с четец или ръчно друго местоположение. Запомнянето на местоположение е валидно по отделно за съответния Източник, Посредник или Получател.

## <span id="page-45-4"></span>**Версия 2016.08.24**

**0-2048. При импорт на Източник и Изглед, лейаута (изгледа на формата) се импортира в ролята, която е корен на дървото.**

До момента импорта на изглед поставяше лейаута му в ролята, от която е стартиран импорта. Това обаче създаваше неудобство, тъй като потребителят, който извършва импорта често не е ползвателят на дадения изглед, а друг потребител с друга роля, който от своя страна след като го отвореше виждаше фабричния му изглед (различен от очаквания).

Направена е промяна в логиката към коя роля да се отнася лейаута (изгледа на формата) при импорт на Източник и Изглед. Вместо в текущата роля, той се записва за ролята, която е корен на дървото.

## <span id="page-46-0"></span>**Версия 2016.08.25**

#### **0-2046. Отстранена грешка от вида "Access violation …." при зареждане на информационно табло и отваряне на справка.**

До момента, ако докато се зарежда информационно табло, се отвореше и изпълнеше справка (напр. справка Търсене на служител) след като таблото спреше да се зарежда излизаше грешка "Access violation.." и в таблото излизаше празно. Грешката е отстранена и изпълняването на справки вече не възпрепятства зареждането на информационното табло.

#### **0-2063. При анулиране на ТД/ФД през формата за грешка при отпечатване на фискален бон, съобщението за отказ на анулирането излиза четимо и разбираемо.**

При анулиране на ТД/ФД през формата, която се появява при грешка при отпечатване на фискален бон, съобщението за отказ на анулирането, което излиза вече е изчистено от неразбираеми символи и за потребителя става ясна причината за отказа.

#### **0-2067. Бързо затваряне на главната форма на системата.**

Обикновено затварянето на програмата отнема няколко секунди преди главният екран да се затвори. Това подвежда потребителят, че не е затворил програмата и той многократно се опитва да го направи, при което още повече се забавя затварянето и се появява бял екран. Това поведение заблуждава, че програмата е блокирала, а всъщност забавянето се дължи на унищожаването на кешираните форми.

За да се избегне подобно поведение е направена промяна главната форма да се скрива първа, преди унищожаването на кеша с формите. Така визуално за потребителя приложението се затваря мигновено.

#### **0-2068. При конвертиране на изглед на справка в системен ID-то на изгледа на формата му става отрицателно.**

За да може да се разграничават системните изгледи на формите от останалите и с цел избягване на проблеми с настъпване на записи с еднакви ID-та е направено така, че в тригерите по инсърт и ъпдейт се прави проверка, дали е лейаут на справка, дали е за основната роля и ако това е изпълнено се взима следващото поредно ID с отрицателен знак.

## <span id="page-46-1"></span>**Версия 2016.08.26**

#### **0-2072. Избегнат проблем с изчисление на опаковъчно количество, като завишаването на количество вече се закръгля според точността на мярката.**

При работата с опаковки е направена корекция, така че в случаите, когато поради някаква причина не достига количество и трябва да се закръгли до по-голяма стойност, завишаването на количеството да е съобразено с точността на мярката (вместо както до сега с 1).

## <span id="page-46-2"></span>**Версия 2016.09.16**

#### **0-2101. Прихващане на грешки след отпечатване на касови бележки и нарушаване на комуникацията с фискалното устройство.**

При приключване на документ, след като е платен, стандартно се преминава към автоматично отпечатване на касова бележка. Ако обаче след отпечатването й комуникацията с фискалното устройство се наруши, номерът на фискалния бон и датата не може да се изтеглят и да се попълнят във финансовия документ. До момента това водеше до изтриване на финансовия документ и отключване на търговския и за потребителят не ставаше ясна причината за това.

За да се избегне този начин на работа е направено така, че когато се наруши комуникацията с касовия апарат, след като има отпечатана и затворена касова бележка, която не е успяла да се изтегли (номер и/или дата), излиза екран с описание на грешката и с възможни два избора: дали да се опита отново да се осъществи връзка с фискалното устройство или ръчно да се въведе бон, който е вече отпечатан или е пуснат ръчно (на кас. апарат или хартиен кочан).

Този екран е различен от съществуващата форма до момента за "Грешка при отпечатване на фискална бележка", когато е прекъснато издаването на касов бон (проблем в касови апарат, липса на ток и т.н.) и той не може да се разпечата.

## <span id="page-47-0"></span>**Версия 2016.09.19**

**0-2110. Избегната грешка при стартиране на програмата, относно ползването на файл "Login.Ini".**

е съобщението "Cannot open file "C:\Users\User\AppData\Roaming\Selmatic\SelMaticERP.exe\Login.Ini". The process cannot access the file because it is being used by another process".

До сега тази грешка се получаваше, ако програмата е стартирана два пъти на един и същ компютър и се случеше така, че двете копия едновременно да се опитват да четат файла "Login.ini".

## <span id="page-47-1"></span>**Версия 2016.10.07**

#### **0-2190. Промяна при пресмятането на опаковъчните количества, спрямо точността на мярката на позицията.**

За по-точното пресмятане на опаковъчните количества е направена промяна при пресмятането им като вместо количеството да се умножава по точността на мярката, то се дели на съответния множител. Например, ако точността на мярката е 0.001 количеството се дели на 1000, вместо да се умножава по 0.001.

#### **0-2200. Корекция при изтегляне на СДЦ при двустъпково получаване на стока.**

В практиката някои бизнеси работят с два документа, отразяващи получаването на стока един документ увеличава само себестойността (фактурата), а друг влияе на СДЦ само с наличността (приемане на стоката). До момента обаче количеството от документа за приемане не се вземаше предвид и не можеше да се сметне СДЦ.

Направена е промяна при подобен начин на работа да се отчитат и двата документа и СДЦ на съответната стока да се изчислява коректно.

#### **Важно: След ъпгрейд се налага преизчисление на СДЦ.**

## <span id="page-47-2"></span>**Версия 2016.10.14**

#### **0-2205. Отстранен проблем при използване на директен бутон Печат в ТД, след промяна на настройки в Редактора на подложки.**

До момента, ако за подложка се променеше отметка ShowDialogPrint (визуализацията на формата за настройки на принтер и печат) в настройките в Редактора на подложки и след това се използваше директния бутон Печат за разпечатването й, програмата блокираше и подложката не можеше да се разпечата. Проблемът е отстранен и разпечатването на подложки от съответните им директни бутони за Печат се извършва коректно.

## <span id="page-47-3"></span>**Версия 2016.10.17**

#### **0-2186. Премахване сравнението на системни записи в системния ъпгрейд.**

В системния ъпгрейд е премахнато сравнението на системни записи (записи с отрицателни ID), поради невъзможността за прехвърляне на същите (с връзките между тях) в правилната последователност.

#### **0-2227. Премахнато е изчислението на свободна наличност за безналичен артикул тип Аванс**.

Направена е корекция в ТД да не се изчислява свободна наличност за безналичните артикули тип Аванс.

## <span id="page-48-0"></span>**Версия 2016.10.18**

#### 0-2164. Допълнителни полета в справка "Движение по позиции спрямо наличността в обекта".

Подобрен е изгледът на справка "Движение по позиции спрямо наличността в обекта", като са добавени следните колони за Контрагенти и Обекти:

- Контрагент Източник ИД и име
- Контрагент Посредник само ИД
- Контрагент Получател само ИД
- Обект Източник ИД и име
- Обект Посредник само ИД
- Обект Получател ИД и име
- Коментар на ТД

## <span id="page-48-1"></span>**Версия 2016.10.19**

#### **0-2236. В Базовият скрипт за копиране промяна в проверката за параметър D\_QTY\_TYPE (копиране на количество).**

Преди логиката при създаване на баланс беше такава, че всеки документ като влезеше в папка и веднага си създаваше всички баланси. За това преди, проверката относно параметърът за копиране на количество от баланс беше дали документът е в конкретната папка.

След промяна на начина на работа документ може да създава или да не създава баланс, т.е. може да присъства в папка, но да не създава баланс.

Поради тази причина е направена корекция за параметър D\_QTY\_TYPE = -2 ("ако документът е наличен в папката/баланс копира от баланс иначе копира от текущия документ") да не проверява само дали документа е в определена папка, а да прави по-сложна проверка - не само документът да е в папка, но да има и баланс.

## <span id="page-48-2"></span>**Версия 2016.10.21**

#### **0-2252. Увеличаване коефициентите на генераторите на таблиците, използвани от Спийди интерфейса.**

Поради изчерпване лимита за създаване на товарителници се увеличават коефициентите на генераторите на всички таблици, използващи се при работа със Спийди интерфейса.

## <span id="page-48-3"></span>**Версия 2016.10.25**

#### **0-2253. Премахване на проверката за наличност на резервации, когато резервиращия и даващия резервация е един и същи контрагент (и обект).**

До момента при работа с резервации, в ситуации при които резервиращия и даващия резервацията са един и същ (и контрагент и обект) при пост на ред в документа отрезервиращ стоката се активираше проверка за резервациите на получателя в получателя.

За да се избегне подобна ситуация е направена корекция, ако контрагентът резервиращ и даващ резервация е един и същ да не се проверява наличност на резервациите.

#### **0-2256. Отстранена грешка при преминаване към режим за ръчно балансиране на баланс.**

При работа в ком модули, поради големи ID-та за статуса на папките в балансите, при опит за ръчно балансиране на баланс излизаше грешка от вида "Aritmetic overflow....".

Грешката е отстранена и смяната на режимите за промяна статуса на баланса работят коректно.

#### **0-2262. Промяна в параметъра за Час в базовият скрипт за Производство.**

До момента при автоматично производство часът на документа за Производство реално ставаше един и същ с този на продажбата. Това създаваше проблем със себестойностите на произвежданите артикули, защото процедурата по вземане на документи за изчисление на СДЦ проверява дали позицията е продукт.

За да не се получава подобен проблем е модифициран параметъра за задаване на Час на документа, генериран от Производство, като е добавена възможност за задаване на час от текущият документ "минус 1 секунда".

Новата стойност на параметъра е "-1" - взема час с една секунда преди часа на документа. Ако часа на документа е:

- 00:00:00 новия час е също 00:00:00 (няма предишен)
- null новия час също е null (няма предишен) във всички останали случаи е с 1 секунда преди подадения час на документа

## <span id="page-49-0"></span>**Версия 3016.10.31**

#### **0-2283. Отстранено е сравнението на количеството с константа при копиране на база баланс.**

До момента при копиране на база баланс количеството се сравняваше с константа, но това водеше до грешки при работа с количества във формат поне до 4-и и знак след десетичната запетая. Направена е промяна при сравняването на количествата да се използва точността на мерната единица.

## <span id="page-49-1"></span>**Версия 2016.11.01**

#### **0-2271. Корекция на съобщението за отрицателна наличност при работа с резервации.**

Коригирано е съобщението за проверка за отрицателна наличност при работа с резервации, така че ако резервираното количество стане отрицателно да излиза правилно, а не като нула.

## <span id="page-49-2"></span>**Версия 2016.11.03**

#### 0-2288/2289. Избегната грешка от типа "Dynamic SQL..." последвана от "Access Violation..." **при поставяне на копирани редове в Преоценка.**

В Преоценка при опит за копиране на множество артикули от файл се появяваше грешка от типа "Access Violation..." Същата е избегната и вече няма проблеми с копирането на данни в преоценките.

#### **0-2292. Отстранен проблем за правоъгълна селекция в справка без редактируеми колони.**

Направена е промяна така, че в справки, в които няма редактируеми колони правоъгълната селекция да сработва. До сега, ако в справка няколко колони сочеха към едно и също поле, при отваряне на справката и настройване на колоните първата срещната колона се оправяше, но втората, третата и т.н. не се настройваха и оставаха редактируеми, от там и невъзможността да се използва правоъгълната селекция.

## <span id="page-49-3"></span>**Версия 2016.11.09**

#### **0-2319. Корекция при изчисляване на Баланси при смяна на Обект.**

Направена е корекция в изчисляването на балансите при смяна на Обект във водещия документ на баланса.

## <span id="page-49-4"></span>**Версия 2016.12.13**

#### **0-2188. Отстранен проблем, при който при опит за изтриване на контрагент без обект се създаваше нов.**

Направена е корекция, така че при опит за изтриване на контрагент без обект да не се създава автоматично нов контрагент без наименование. Причината за това поведение беше комбинацията от изтриването на контрагент без обект и включената настройка в Конфигурация на програмата да се създава поне по един обект за нов контрагент.

#### **0-2377. Промяна при копирането на Адрес за фактура от формата за проверка на ДДС номер.**

С добавянето на двете опции за копиране на адреси от формата за проверка на ДДС номер в номенклатура Контрагенти текущият начин на работа е, че те се копират съответно като адреси за доставка и фактуриране към Обекта на контрагента.

Направена е промяна, така че при копиране на Адресът за фактуриране, вместо в Контактната информация за Обекта, той да се записва в Контактната информация за Контрагента.

## <span id="page-50-0"></span>**Версия 2016.12.16**

#### **0-2423. Отстранен проблем при зареждане на изглед за друга роля (без потребители).**

Направена е промяна, така че коректно да се зареждат изгледи в програмата за друга роля, за която няма вписани потребители и запаметеният изглед се наследява от подролите с конкретни потребители.

## <span id="page-50-1"></span>**Версия 2017.01.09**

#### **0-2453. Избегната е редакцията на системен изглед в частта Справки/Скриптове, стартирани от текущия изглед.**

Направена е корекция, така че в системен изглед да не може да се редактира секцията "Справки/скриптове, стартирани от текущия изглед".

#### **0-2460. Възможност за създаване на системен изглед, когато към него има свързани други изгледи.**

Досега, при опит за създаване на системен изглед, когато към него имаше свързани други изгледи, се появяваше грешка от типа "Key violation...".

Същата е избегната и вече има възможност изгледът да се преобразува в системен, дори и когато към него има свързани други изгледи.

## <span id="page-50-2"></span>**Версия 2017.01.12**

#### **0-2482. При синхронизация избегнат проблем с получаване на данни в ком модула, относно папка и баланс, ако в централата се редактира водещия документ за баланса.**

Избегнат е проблем при синхронизация на база данни със структура тип "звезда" (Ком 101 (101), Централа (1), HO (0) ), когато в НО базата се редактира документ (напр.Фактура), създаден в ком модула, който е създал папка и се явява водещ за съответния баланс (балансът е балансиран от вида Стокова разписка-Фактура).

До момента, ако в НО базата се направеше редакция на Контрагент или Обект във Фактурата (което е причина за регениране на документа), след синхронизация в ком модула съпътстващия документ, в случая Стоковата разписка не фигурираше в папката и балансът не беше балансиран.

## <span id="page-50-3"></span>**Версия 2017.01.16**

#### **0-2466. В Групова редакция на Етикети е увеличена дължината на полето на ниво връзка Категория-Етикет.**

При първоначалната реализация на Категории и Етикети дължината на полето на ниво запис "Категория-Етикет" беше зададена общо 20символа.

Ако обаче само наименованието на Категория надвишеше тази дължина се получаваше така, че при опит за създаване на нов Етикет към нея, вместо Етикет се създаваше ред за Нова Категория. За да не се стига до подобен проблем е направена промяна, така че дължината на полето на ниво връзка Категория-Етикет е увеличена на 70 символа, съобразно това, че максималната дължина поотделно на наименованията за Категория и Етикет е по 30 символа.

## <span id="page-51-0"></span>**Версия 2017.01.17**

#### **0-2489. Параметър в Базовия скрипт за копиране на ТД за Допълнителен текст на позицията.**

В практиката често Допълнителният текст за позицията на ниво ред в ТД се използва, за да се правят уточнения към позициите и това се визуализира на печатните форми.

Всички копирания м/у ТД обаче са на база баланс, а това поле при копиране на баланс не се прехвърля.

Поради тази причина е създаден нов параметър в Базовия скрипт за копиране на ТД, който да управлява копирането на Допълнителния текст (Копирай Допълнителен текст на позицията) с възможни опции ДА/НЕ (по подразбиране е "ДА").

Ако копирането е през баланс, то се копира допълнителният текст от документа, от който се стартира скрипта. Ако позицията се среща на повече от един ред и е с различни допълнителни текстове се взима първият намерен допълнителен текст (така се запазва групирането по позиции, ако има такова).

## <span id="page-51-1"></span>**Версия 2017.01.23**

#### **0-2478. В системни Източници и изгледи за определени бутони и полета е съобразена забраната за редакция.**

До сега в системен изглед при клик в секция "Достъпен за избор към събития" бутоните за Добавяне/Изтриване/Редактиране на събитие бяха активни и можеше да се посочи събитие. След това при запис излизаше грешка "dbViewAvailEvents:Cannot modify a read-only dataset".

Аналогично в системен източник в Главни, можеше да се избере Група и /или Група 2 и при запис също излизаше "dbMaster:Cannot modify a read-only dataset".

Съобразено е посочените полета и бутони да не могат да се редактират в системните записи, освен ако не е разрешено с избор на бутон "Редакция на системен източник/изглед".

## <span id="page-51-2"></span>**Версия 2017.01.27**

#### **0-2506. Избегната грешка dbDSParams:Cannot modify a read-only dataset в системен източник при избор на бутони от таб Документ.**

До сега в системен източник при избор на бутони "Добави липсващи", "Инициализирай" (прегениране на параметри) и "Копиране на текущия ред" от таб Документ излизаше грешка dbDSParams:Cannot modify a read-only dataset. Същата е избегната и бутоните са активни само при разрешена редакция на източника.

#### **0-2535. Коректно анулиране на ФД към ТД при проблем при затваряне на касов бон.**

Стандартно при печат на касов бон, ако е налице проблем с фискалното устройство се показва формата с грешката, с възможност за анулиране на Търговския документ и прилежащите му финансови документи.

Системата позволява да се анулират, но в случай на два финансови документа, които влияят на изчислението на "дълга" на търговския документ и прилежащите му финансови и при забрана за приключване, ако не съвпада дълга на ТД с ФД, се получаваше невъзможност за анулиране на документите.

За тази цел е направена промяна проверките за сравнение на дълг между ТД и ФД да не се прилагат при анулиране на документите.

## <span id="page-51-3"></span>**Версия 2017.02.01**

**0-2526. Избегнат проблем при работа с фискaлни принтери FP2000 и плащане с карта.**

При използване на фискaлни принтери FP2000 до момента се наблюдаваше проблем, в случай че клиента плати с карта и се получи ресто ( 0,01лв). Системата извеждаше съобщение за грешка в комуникацията с фискалното устройство и невъзможност за отпечатване на плащането.

Направени са корекции и проблемът е отстранен.

## <span id="page-52-0"></span>**Версия 2017.02.06**

#### **0-2549. Корекция във визуализацията на списъци, съдържащи повече от 25 записа.**

До момента, ако пълните списъци например на наличните Размери и/или Цветове бяха с повече от 25 записа, списъците не се появяваха целите в номенклатура Позиции, таб Баркодове. Първоначално в списъците излизаха само първите 25 записа и едва след обновяване на списъка се появяваха и останалите записи.

В следните списъци е направена корекция, отнасяща се до пълното визуализиране на дефинираните записи в тях, без значение на броя им:

- Видове Описания
- Свързани позиции
- Комплекти
- Размери
- Цветове
- Валути
- Забрани ТД
- Забрани ФД
- Категории
- Серии